# MASARYKOVA UNIVERZITA

PEDAGOGICKÁ FAKULTA

Katedra fyziky

# Přednášky předmětu Matematika pro fyziky - záznam a digitalizace

Diplomová práce

Brno 2008

Vedoucí práce: doc. RNDr. Petr Sládek, CSc. Autor práce: Václav Vacek

# Bibliografický záznam

VACEK, Václav. Přednášky předmětu Matematika pro fyziky - záznam a digitalizace: diplomová práce. Brno : Masarykova univerzita, Fakulta pedagogická, Katedra fyziky, 2008. 75 l., 3 l. příl. Vedoucí diplomové práce doc. RNDr. Petr Sládek, CSc.

## Prohlášení

Prohlašuji, že jsem diplomovou práci zpracoval samostatně a použil jen prameny uvedené v seznamu literatury.

Souhlasím, aby práce byla uložena na Masarykově univerzitě v Brně v knihovně Pedagogické fakulty a zpřístupněna ke studijním účelům.

Brně dne 5.prosince 2008 Václav Vacek ………………

# Poděkování

Na tomto místě bych rád poděkoval celému učitelskému sboru na katedře fyziky PedF, zejména pak panu doc. RNDr. Petru Sládkovi, CSc. za cenné připomínky a odborné rady, kterými přispěl k vypracování této diplomové práce.

# **Obsah**

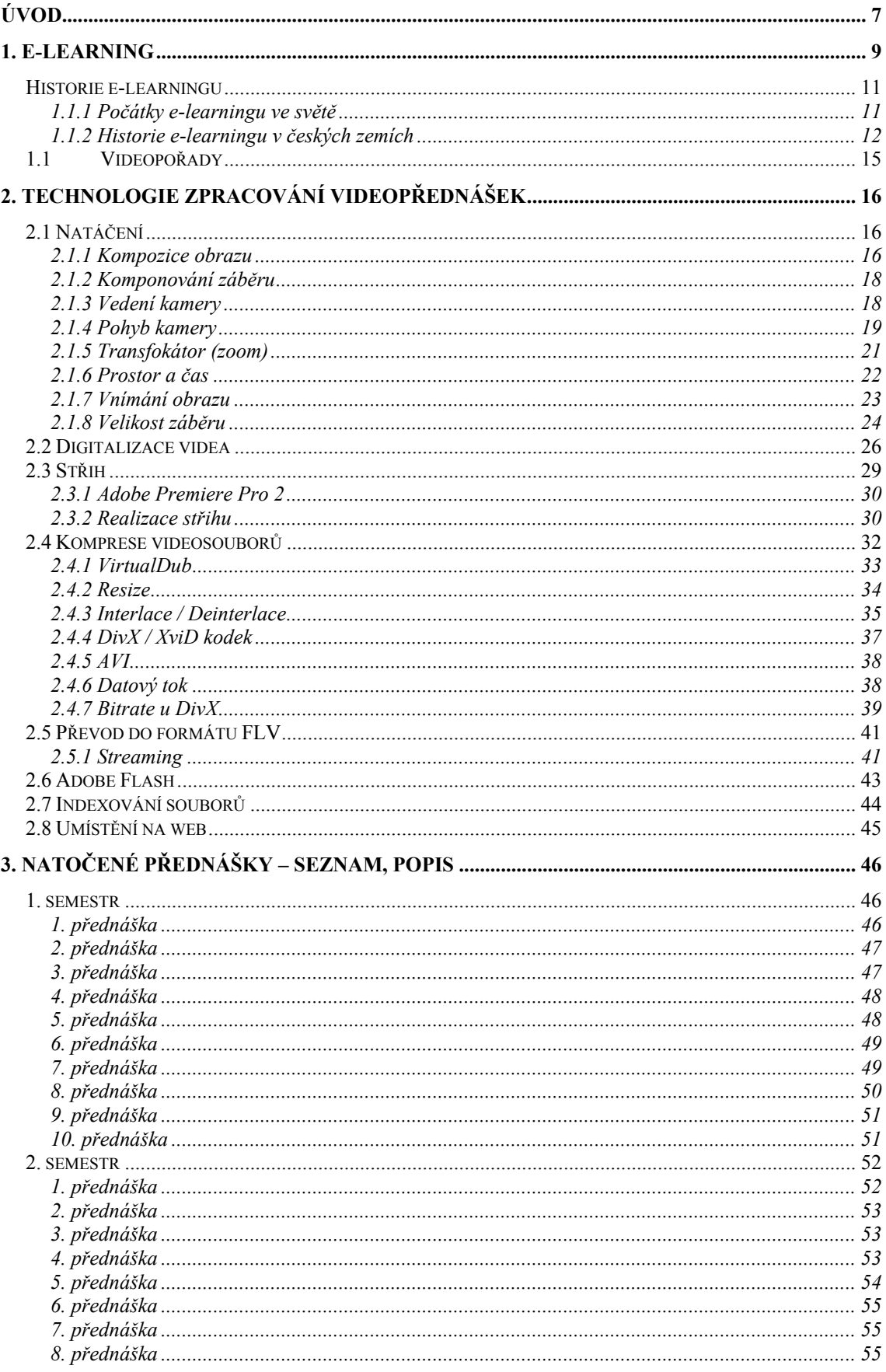

![](_page_5_Picture_1.jpeg)

## Úvod

Užívání počítačů ve vzdělávacím procesu se dnes stalo v rámci České republiky běžnou záležitostí, obzvláště v poslední době, kdy zakoupení kvalitního počítače nebo notebooku je otázkou několika tisíc a může si jej dovolit téměř každý student.

Tento fenomén se posunul ještě více dopředu s nárůstem rychlostí připojení k internetu, a tudíž možnosti sdílet objemnější informace pro ostatní uživatele. Díky tomu dnes nastala příznivá situace pro vytváření elektronických studijních materiálů, které mohou značným způsobem usnadnit přístup nejen k surovým informacím, ale díky multimediálním možnostem tvorby studijních materiálů také k mnohem snadnějšímu pochopení a hlubšímu proniknutí do dané problematiky za kratší čas.

To dodává pak úplně nový rozměr a pohled na způsob vzdělávání obecně, kdy studenti nemusí na přednášky docházet a mohou přitom téměř plnohodnotně využít přednáškových nabídek učitelů a profesorů, a to samozřejmě nejen na vysoké škole.

Proto bylo za hlavní cíl mé diplomové práce zvoleno vytvoření sady offline, online dostupných přednášek k předmětu Matematika pro fyziky. Předpokladem je, že tyto opory povedou k zefektivnění výuky matematiky na katedře fyziky PedF MU.

Cílem vedlejším pak bylo vytvoření doplňující dokumentace v podobě rešeršního návodu, jak správně postupovat při tvorbě offline přednášek, včetně sumarizace informací nutných pro celkové vytváření digitalizovaných audiovizuálních pořadů dostupných přes internet, kterými jsem se při tvorbě přednášek řídil a podle nichž jsem postupoval.

Součástí diplomové práce je výzkum stavu možností internetového připojení studentů PedF MU, na základě kterého byla nastavena konečná velikost souboru přednášek, potažmo výsledná kvalita obrazu.

Diplomová práce je rozdělena do pěti hlavních kapitol. První kapitola se soustřeďuje na obecnou historii e-learningu jak na světové úrovni, tak v druhé části co se týče vývoje v domácím prostředí. Druhá kapitola se pak zabývá samotným procesem vytváření audiovizuálních pořadů, jejich digitalizací, střihem, rendrováním, komprimací, umístěním na webové stránky a také vytvářením podpůrných multimediálních materiálů. Ve třetí kapitole je uveden samotný seznam a témata jednotlivých natočených přednášek a jejich podrobná struktura ke tvorbě tzv. tagů. Ve čtvrté kapitole jsou zveřejněny výsledky průzkumu provedeného za účelem zjištění stavu možností internetového připojení a stavu užívání e-learningových studijních materiálů studenty PedF MU. Pátá kapitola pak pojednává o obecně o celém procesu zpracovávání přednášek.

Pro financování diplomové práce bylo požádáno o vnitřní grant fakulty k nákupu mini DV kazet a DVD disků pro zálohování dat. Žádost úspěšně prošla výběrovým řízením a grant s číslem MUNI/41/17/2006 byl udělen. Závěrečná zpráva grantu je přílohou č. 1.

### 1. E-learning

Na e-learning je možno pohlížet z mnoha různých pohledů a pokud chceme vystihnout, co vlastně e-learning je, nutně se musíme dostat i k několika různým definicím. V (1) autor uvádí: "E-learning je výuka s využitím výpočetní techniky a internetu "<sup>1</sup>

Podle další definice e-learningu (2) je e-learning "[...]jakékoli využívání elektronických materiálních a didaktických prostředků k efektivnímu dosažení vzdělávacího cíle s tím, že je realizován zejména/nejenom prostřednictvím počítačových sítí. V českém prostředí spojován zejména s řízeným studiem v rámci LMS (Learning management system). $\cdot^{2}$ 

Podle (3): "E-learning je vzdělávací proces, využívající informační a komunikační technologie k tvorbě kursů, k distribuci studijního obsahu, komunikaci mezi studenty a pedagogy a k řízení studia.<sup>3</sup>

Podle (4): "E-learning je forma vzdělávání využívající multimediální prvky – prezentace a texty s odkazy, animované sekvence, video snímky, sdílené pracovní plochy, komunikaci s lektorem a spolužáky, testy, elektronické modely procesů a další v systému pro řízení studia (LMS)."<sup>4</sup>

Z předešlých definic je zřejmé, že vytváření offline přednášek určitě spadá do všech čtyř definic. Ale použil jsem zde termín online a offline přednáška, tudíž by se pro začátek slušelo vysvětlit, co se skrývá pod těmito pojmy.

Online přednáška – pojetí tohoto pojmu spočívá v aktuálnosti tohoto pojmu, online přednáška znamená, že daná přednáška je snímána kamerou v učebně a obraz je přímo zpracováván a streamován (viz kapitola 2.5.1) do internetu na příslušný server, kde je možno přednášku v "stejném" (reálném) čase sledovat (pomineme-li časové opoždění způsobené kamerou, datovým kódováním, přenosem dat po kabelu, dekódováním a přehráním dat na PC).

 $1$  KORVINY, Petr. Moodle (nejen) na OPF : příručka uživatele [online]. 2005 [cit. 2008-10-08]. Dostupný z WWW: <http://suzelly.opf.slu.cz/~korviny/Moodle\_OPF/>.

<sup>2</sup> KOPECKÝ, Kamil. Základy e-learningu, UP v Olomouci, Olomouc 2005.

<sup>&</sup>lt;sup>3</sup> WAGNER, Jan. Nebojme se e Learningu, Česká škola 2005.

<sup>4</sup> ELearning - Wikipedie, otevřená encyklopedie [online]. 2008 [cit. 2008-10-08]. Dostupný z WWW: <http://cs.wikipedia.org/wiki/ELearning>.

Offline přednáška – zde se jedná o přednášku natočenou na kazetu, dodatečně zpracovanou a umístěnou na nějaký server k veřejnému použití, ale nesledujeme zde přednášku v aktuálním čase, nýbrž například tu, která proběhla před měsícem nebo rokem. Tudíž systém přednášek, které jsem v rámci této diplomové práce zpracoval, je systémem offline přednášek.

Mezi hlavní výhody online a offline přednášek (obecně e-learningu) patří především poskytnutí výuky širšímu okruhu lidí, kteří by školu nemohli navštěvovat např. z nedostatku času, využití multimédií, simulátorů, a v neposlední řadě je výhodou také efektivita výuky.

#### Historie e-learningu

#### 1.1.1 Počátky e-learningu ve světě

Pokud chceme hledat kořeny e-learningu, tak se musíme podívat dále do historie, konkrétně do 18. století. V (5) autor uvádí: "Jedny z prvních známek elearningu bychom mohli hledat ze dne 20. března 1728, kdy deník Boston Gazette otiskl doporučení Caleba Phillipse, "učitel metody krátké ruky", doporučující každému, kdož by měl zájem se této metodě dobře naučit, absolvovat několik korespondenčních kurzů, které nabízely nabytí stejně kvalitních informací jako u studentů prezenčního studia. Tento způsob výuky se stal velice oblíbeným a rozvíjel se až do rozměrů, kdy došlo k založení The Correspondence University of Ithaca (korespondenční škola), New York (1883). O devět let později (1892) se objevila ve školním katalogu University of Wisconsin-Madison nabídka distančního vzdělávání.

Ve dvacátých letech dvacátého století Sidney Pressey z Ohio State University vyvinul první vzdělávací automat (viz Obr.1.). Toto zařízení nabízelo opakování, praktická cvičení a otázky typu multiple choice.

![](_page_10_Picture_4.jpeg)

#### Obrázek č. 1) Presseyho učící přístroj

Zdroj: http://en.wikipedia.org/wiki/Image:Pressey\_Testing\_Machine\_2.jpg

V roce 1953 začala Houstonská univerzita nabízet první televizní univerzitní přednášky v rámci vysílání své vlastní veřejné televize KHUT, mimo jiné to byla též

první veřejná televize v USA. Televizní vzdělávání probíhalo v rozsahu od 13 do 15 hodin týdně a zabíralo až 38% vysílacího času. Většina kurzů byla vysílána v noci, takže je mohli sledovat i studenti, kteří přes den pracovali. Ve stylu šedesátých let byla jedna třetina programu věnována vzdělávání a bylo vysíláno více než 100 000 hodin vzdělávacích pořadů.

V období let 1953-1956 vyvinul známý americký psycholog B. F. Skinner nový vzdělávací automat programovatelných instrukcí, jež byl postaven na bázi Presseyho vzdělávacího zařízení (viz Obr. 2).

Frank Rosenblatt zaměstnaný v Cornell Aeronautical Laboratory pracoval v roce 1957 na pokusu porozumění lidské paměti, učení a kognitivním procesům. V rámci tohoto výzkumu vyvinul "Perceptron", což byl typ umělé nervové sítě, který byl počátkem vzdělávání strojů."<sup>5</sup>

Obrázek č. 2) Skinnerův vzdělávací automat programovatelných instrukcí

![](_page_11_Picture_4.jpeg)

Zdroj: http://en.wikipedia.org/wiki/Image:Skinner\_teaching\_machine\_01.jpg

#### 1.1.2 Historie e-learningu v českých zemích

 $\overline{a}$ 

Situace v šedesátých letech dvacátého století v tehdejším světu uzavřeném Československu byla sice mnohem omezenější, co se týkalo vzdělávacích automatů, nikoli zas tak odlišná v porovnání se situací ve světě. V (6) autorka uvádí: "V druhé

<sup>&</sup>lt;sup>5</sup> Přeloženo a zpracováno na základě: History of virtual learning environments [online]. 2008 [cit. 2008-10-09]. Dostupný z WWW:

<sup>&</sup>lt;http://en.wikipedia.org/wiki/History\_of\_virtual\_learning\_environments#cite\_ref-Bower\_0-1>.

polovině šedesátých let se začalo experimentovat se stroji na učení. Začalo se jim říkat vyučovací automaty. I u nás byl jeden vyvinut. Jmenoval se Unitutor a někteří dokonce říkají, že byl jedním z nejlepších.

Vykládaná látka byla v Unitutoru rozdělena na jednotlivé stránky, na konci stránky se nacházela kontrolní otázka s výběrem z několika možných odpovědí. Podle provedené volby bylo možné program dále větvit a pokračovat v libovolně další stránce. Informace o správném, či chybném řešení představovala okamžitou zpětnou vazbu. U nás je toto období spjato se jménem Prof. Miloše Lánského, který podobně jako mnoho jiných špičkových odborníků odešel do emigrace, kde strávil velkou část svého života. Vyučovací automaty však byly příliš složité a ne příliš účinné. Proto se příliš neujaly.

V první polovině osmdesátých let se začínají rozšiřovat osmibitové mikropočítače. S tím souvisí "elektronizace" školství. Tato vlna, jejímž cílem bylo poskytnout dětem počítačovou gramotnost, k nám přišla počátkem roku 1985. Začalo se s výrobou speciálních školních mikropočítačů IQ 151. I přes značné nedostatky byl o ně mezi učiteli poměrně velký zájem.

V druhé polovině osmdesátých let se objevují první šestnáctibitové počítače, trh ovládají osobní počítače PC. Zároveň s tím můžeme sledovat obrovský rozmach kancelářských aplikací. Počítače se konečně začínají objevovat i v domácnostech. Ve školství dochází v souladu s celosvětovým vývojem kybernetiky a umělé inteligence k pokusu o zdokonalení vyučovacích automatů. Počítač se začíná používat jako učící a zkoušející stroj. Za pomoci počítače se začínají prověřovat teorie, které tvrdí, že počítač by měl učitele částečně nahradit.

Ve světě několik (převážně univerzitních) vědeckých týmů začíná vyvíjet inteligentní výukové systémy (Intelligent Tutoring Systems). Cílem těchto výukových systémů bylo vytvářet aplikace s dlouhodobou kontrolou nad výukovým procesem. Systémy v sobě vhodně spojovaly výklad učiva, procvičování probrané látky a testy. Dokázaly využívat grafiku, animace, zvuk a byly schopny v sobě integrovat i zcela nezávislé programy. Tempo i obsah výuky byl individualizován. Dosažené výsledky studujícího se ukládaly a vyhodnocovaly. Tím se automaticky rozhodovalo o dalším postupu. Role učitele se omezila na kontrolu a obsluhu.

Teprve s tímto příchodem osobních počítačů došlo ke značnému rozvoji programů navazujících na Unitutor. Zpočátku to byly jednoduché testy s výběrovou odpovědí. Za každou otázku se přidělovaly body, jejich součet sloužil k závěrečnému zhodnocení. Výsledky se archivovaly pro potřeby učitele.

Využití počítače pouze ke zkoušení samozřejmě nevyhovovalo a stalo se předmětem kritiky. Princip programového učení ve výukových aplikacích tak začal být doplňován o prvky umělé inteligence. K testu se přidával výklad látky a procvičování. Z těchto prvků byly sestavovány jednotlivé lekce a z nich pak celé kurzy. Postup studentů byl individualizován a řídil se jejich výsledky. To ale znamenalo, že počítač musel předvídat všechny možné reakce studenta a situace, do kterých se mohl studující během práce dostat. Princip umělé inteligence u výukových programů spočívá ve vytvoření určitého modelu umělého studenta, na kterém je funkce programu založena.

Na začátku devadesátých let se objevuje e-mail jako velice rychlý a perspektivní prostředek komunikace na dálku. Byl to převratný krok. Najednou se dá písemná komunikace takřka libovolné délky uskutečňovat téměř kdykoliv. Zároveň s e-mailem se velmi rychle začal rozšiřovat celosvětový web. Dalšími důležitými pokroky na poli technologie byly CD ROMy, díky nimž bylo možné ukládat velké objemy dat na relativně malé a zároveň přenositelné disky. Telefonní konference, hlasová pošta a družicové spojení změnily tradiční způsoby komunikace.

Mezi prvními, kdo začal objevovat výhody těchto nových technologií, byly vysoké školy. Do poloviny devadesátých let se staly vysokoškolské e-mailové systémy běžnou normou po celých Spojených státech. Fakulty i jednotliví studenti začali používat web jako zdroj informací a zábavy. Především mladší studenti vytvářeli diskusní skupiny a online místnosti pro chat, kde mohli komunikovat v reálném čase o všem od módy přes politiku až po hledání nových přátel.

Vývoj na univerzitách pokračoval rychle kupředu. Sylaby, knihovní zdroje, obsahy přednášek začaly být přemísťovány z klasických učeben na multimediální zdroje a na místní sítě. Soukromé společnosti začaly hledat možnosti potencionálního elearningu. Na www vznikly virtuální univerzity, které nabízely všechny své kurzy a získání certifikátů přes internet. Koncem devadesátých let již e-learningové nástroje umožňovaly zkoušení online v reálném čase, hry v reálném čase, pomocí nástrojů bylo možné okamžitě určit slabosti a silné stránky jednotlivých studentů. Student tak mohl získat vysokoškolský titul, aniž by byl někdy fyzicky přítomen ve třídě. Plně zaměstnaní dospělí mohli studovat na vysoké škole svým vlastním tempem bez toho, aniž by museli řešit problémy spojené se svou fyzickou přítomností ve škole."<sup>6</sup> Citace převzata z rešerše (6).

<sup>&</sup>lt;sup>6</sup> STŘÍTESKÁ, Hana. Historie e-learningu v České republice [online]. [cit. 2008-10-09]. Dostupný z WWW: <http://www.fi.muni.cz/usr/jkucera/pv109/2003p/xstrites.htm>.

### 1.1 Videopořady

Jednou z oblastí e-learningu je užívání vzdělávacích videopořadů. Z předešlé kapitoly je zřejmé, že užívání videopořadů ke vzdělávání není nic nového, ale rozdíl, který byl dříve a dnes, je v tom, že dříve byli všichni odkázáni na stanovený čas, kdy televize dané kurzy vysílala nebo na nutnost zakoupení (drahé) příslušné kazety nebo DVD. Díky internetu se dnes může každý připojit kdykoli a jakkoli a volně si stáhnout svůj daný zdroj e-learningové povahy, což je obrovská výhoda oproti dřívější době.

### 2. Technologie zpracování videopřednášek

#### 2.1 Natáčení

K samotnému natáčení přednášek jsem používal kameru Sony DCR-HC16E. V (7) je uveden stručný výpis parametrů kamery: "Objektiv Carl Zeiss®, snímač Advanced HAD CCD™ 800 000 pixelů, funkce stabilizátoru obrazu Super Steady Shot, 10x optický zoom / 100x digitální zoom, 2,5" hybridní obrazovka LCD, dotyková obrazovka, bodové měření, bodové zaostřování, vylepšená technologie USB Streaming (vypalování disků CD video), funkce i.LINK™ pro připojení k počítači (výstup pro digitální video), noční snímání Super NightShot Plus, patice pro příslušenství, 6 obrazových efektů, 6programová automatická expozice AE, videokamera Easy Handycam, informace o baterii, maximální doba záznamu STAMINA 8 hodin (s volitelnou baterií).<sup>"</sup> Tyto prvky v použité kameře jsou dostačující k natáčení videopořadů ve stabilním prostředí, jakým je přednášková místnost. Velikost rozlišení čipu v kameře je pro tvorbu videopořadů dostačující (nakonec stejně dochází ke kompresi videa a následnému snížení rozlišení). Optický zoom 10x byl pro natáčení v učebně č. 3 na katedře fyziky vyhovující. Na základě toho nebylo třeba digitální zoom používat (nehledě na to, že zvětšuje obraz na úkor jeho kvality, což je velmi nežádoucí).

Kameru jsem měl umístěnou na stativu, ze kterého jsem dané přednášky snímal. Natáčení probíhalo vždy ve dvouhodinových blocích (2x 45min), takže každou přednášku jsem zaznamenal na dvě kazety.

#### 2.1.1 Kompozice obrazu

 $\overline{a}$ 

Člověk, který si vezme za cíl tvorbu offline přednášek, se na samotný začátek musí dozvědět něco o tom, jak správně zacházet s kamerou, jak komponovat záběr, jak komponovat obraz a další informace podobného charakteru. To jsou důležité informace k tomu, aby člověk dané pořady nevytvářel s různými rušivými elementy a aby na záběru bylo to, co má být. Pro stanovení kompozice jsem vycházel z rad doporučených

 $7 DCR-HCl 6E$  [online]. 2008 [cit. 2008-10-09]. Dostupný z WWW: <http://www.sony.cz/product/sdhminidv/dcr-hc16e/tab/overview#pageType=Overview>.

v (8): "Určující motiv umísťujeme v obraze vždy asymetricky, vyhýbáme se umístění motivu do středu hledáčku. Při snímání detailu hlavy člověka umístíme oči do horní třetiny obrazu, snímáme-li polodetail člověka, umístíme celou hlavu do horní třetiny obrazu a "posuneme ji" mírně vlevo či vpravo k okraji obrazu. Neopomeneme provést dorovnání záběru, otočí-li se člověk v polodetailu či detailu například vpravo, umístíme hlavu v záběru k levému okraji obrazu, a tím vytvoříme před člověkem aktivní prostor.

Častým problémem při natáčení je dodržení svislých a vodorovných čar. Videokameru se snažíme vždy držet rovně. Vyvarujeme se nepřirozených postavení osob i budov. Při natáčení si hlídáme levý svislý okraj hledáčku se svislými částmi obrazu (například okraj budovy). Pokud jsme nuceni naklonit videokameru nahoru nebo dolů, v tom okamžiku se vždy svislé linie zobrazí jako šikmé. Toto zobrazení může být záměrem, ale většinou působí rušivě. Je-li to možné, takovýmto záběrům se vyhýbáme. Lze říci, že vertikální linie mohou vyvolávat dojem jisté stability, horizontální linie přidávají do obrazu pocit uklidnění či vyrovnanosti. Diagonální linie v záběru vyvolávají dojem akce a aktivizují obraz. Každá linie má v kompozici jakéhokoliv záběru svoje konkrétní místo. Bližší předměty vždy vnímáme jako větší a vzdálenější jako menší. Této skutečnosti lze využívat v lineární perspektivě.

V kompozici celkových záběrů velmi dobře působí, když do celkového záběru nenápadně zasahuje mírně rozostřený obraz blízkého předmětu. Abychom této kompozice dosáhli, je nezbytné vypnout zaostřovací automatiku. Tu je dobré vyřadit vždy, když víme, že se do záběru mohou dostat předměty či osoby, na které by objektiv kamery zaostřil i tehdy, kdy to není záměrem. Zaostřovací automatiku raději vypínáme i za špatných světelných podmínek. Problémem spotřebních videokamer však je, že ostřící kolečko nemá žádný údaj o zaostřené vzdálenosti a zaostřovat s kolečkem, jehož otáčení nemá vždy stejnou a přesnou vazbu na zaostřování, není jednoduché.

Abychom proměnlivost tvarů a linií využili ve vhodně nakomponovaném obrazu, je dobré vědět, že divák obraz nesleduje zleva doprava, ale po diagonále, tedy zleva doprava a dolů. Potom se oči vrací ke středu obrazu.

Barva je také významným prostředkem při natáčení. Obraz ve videu by neměl být příliš strakatý, ale barevný. Čím jsou barvy sytější, tím jsou pro videozáznam

17

vhodnější. Barevnost pořadu můžeme vždy zvýraznit natočením vhodného barevného detailu "<sup>8</sup>

#### 2.1.2 Komponování záběru

Správná kompozice záběrů, jakožto nedílná součást kameramanovy práce, je velmi důležitá pro tvorbu videopořadů. V článku (9) autor uvádí: "Při komponování postav v záběru se vyvarujme toho, aby byl za postavou umístěn předmět, který by působil tak, jako by vyrůstal z hlavy postavy. Při polodetailu mluvícího člověka (záběr na ramena a hlavu mluvící osoby) ponecháme více prostoru tam, kam se osoba dívá. Při kompozici je nutné vždy ve směru pohledu ponechat aktivní volný prostor. Malou skupinu lidí, kteří jsou obráceni čelem ke kameře, komponujeme tak, aby osoby stojící na kraji skupiny lidí byly zcela v záběru. Řezání postav bočními okraji záběru nepůsobí nejlépe. Toto pravidlo porušujeme tam, kde chceme dosáhnout pocitu, že jde o větší skupinu lidí nebo davu, který po obou stranách záběru pokračuje dále. Vyvarujme se toho, aby se děj odehrával těsně u stěny. Postavy i předměty ztratí svou trojrozměrnost. Snímání u stěny nemá u filmového záznamu příliš velké opodstatnění. Divák by měl co nejméně cítit dvojrozměrnost obrazu. Pokud to není naším záměrem, nebudeme snímat záběr s prázdným prostředím. Prázdné prostředí má nízkou vypovídací hodnotu. Toto platí především u celkových záběrů. Pokud jste nuceni filmovat nějaký prázdný prostor, je vhodné si natočit dostatek detailů na prostřihy, kterými můžete při střihu záběry prázdného prostředí doplnit a oživit. Snažíme se komponovat skupinu lidí do hloubky záběru. K tomu nás vede snaha po větší plastice záběrů. Kompozice postav do hloubky záběru dovoluje odlišit podstatné od méně podstatného. Dále takováto sestava pomáhá aktivovat pozornost diváka."<sup>9</sup>

#### 2.1.3 Vedení kamery

 $8$  Kompozice obrazu - Video na PC [online]. 2008 [cit. 2008-10-12]. Dostupný z WWW:

<sup>&</sup>lt;http://www.video.az4u.info/redakce/index.php?xuser=&lanG=cs&portal=169&slozka=3065&xsekce=3 341&clanek=3345>.

 $^{9}$  Komponování záběru - Video na PC [online]. 2008 [cit. 2008-10-12]. Dostupný z WWW:

<sup>&</sup>lt;http://www.video.az4u.info/redakce/index.php?clanek=3343&xuser=&lanG=cs&slozka=3065&xsekce=  $3341$ 

K vytvoření kvalitního videa bohužel nestačí pouze zmáčknout spoušť kamery. Jak správně vést kameru při tvorbě videopořadu jsem se učil na základě následujících rad zveřejněném v (10): "Základem kvalitního obrazu je klidné držení kamery. S videokamerou natáčíme běžně bez stativu, dovoluje to její nízká hmotnost a malé rozměry. Čím však je kamera menší a lehčí, tím je těžší udržet ji v klidu. Čím větší hmotnost kamera má, tím klidnější záběr "z ruky" je kameraman schopen natočit. Profesionální kamera má v průměru hmotnost okolo 7 kg. Kameraman ji má položenou většinou na pravém rameni, pravou ruku zasunutou ve třmenu z pravé strany objektivu, levou drží ostřicí kroužek objektivu a očnici hledáčku má přiloženou k oku. Hledáček je posuvný, lze se do něj dívat pravým nebo levým okem. "Dotykových" míst mezi kameramanem a kamerou je tedy několik.

Důležitým pravidlem je, že kameru vždy držíme oběma rukama. Ve většině případů videokameru o hmotnosti asi 1200 až 1300 gramů a méně držíme pravou rukou pod třmenem. Levou rukou přidržujeme videokameru za objektiv nebo ze strany a ovládáme důležitá tlačítka a funkční prvky. Pokud natáčíme, je-li to možné, stojíme vždy pevně na obou nohou. Když se můžeme při natáčení o něco opřít a mít tak tělo v klidu, vždy se opřeme. Videokamera tak zůstane v potřebném klidu. Ruce i paže se snažme mít pevné, nikoliv však křečovité nebo zatnuté. Mějme na paměti, že stabilizátor obrazu odstraní pouze jemný třes videokamery. Čím je výsledný obraz klidnější, tím působí profesionálněji a neodvádí pozornost diváka od děje. A ještě jedna rada: Nechme si čas na vydýchání, nemá smysl točit záběry ihned po rychlé chůzi nebo běhu. Záběry budou roztřesenější a možná i nepoužitelné k dalšímu zpracování."<sup>10</sup>

#### 2.1.4 Pohyb kamery

 $\overline{a}$ 

Doporučení, jakým způsobem by se měl realizovat pohyb kamery při natáčení videa, uvádí autor v (11), kde píše následovné: "Při natáčení se budeme snažit, aby nejvíce záběrů patřilo do skupiny statických a "klidných", ve kterých se pohybuje objekt a kamera stojí. Dynamických a pohyblivých záběrů točíme obvykle méně. Málokdy se nám podaří při pohyblivých záběrech udržet stabilní a klidný obraz, narozdíl od profesionální filmové techniky, kde speciální zařízení (různá zdvihová zařízení, plošiny,

 $10$  Vedení kamery - Video na PC [online]. 2008 [cit. 2008-10-12]. Dostupný z WWW:

<sup>&</sup>lt;http://www.video.az4u.info/redakce/index.php?clanek=3346&xuser=&lanG=cs&slozka=3065&xsekce=  $3341$ 

zařízení pro stabilizaci kamery při snímáni s kameramanem v pohybu) umožňují tuto dynamiku provést se stabilním a klidným obrazem . To s amatérskou videokamerou není většinou možné, a tak musíme najít vhodný kompromis mezi potřebnou dynamikou záběru a pohybem kamery.

Základním pohybem kamery je panorama. Tento pohyb kamery - panorama může být volen zleva doprava nebo zprava doleva, pohyb lze provádět i shora dolů nebo zdola nahoru. Důležitým pravidlem při natáčení panoramatu je to, že bychom měli vycházet vždy ze statického záběru a to o délce cca 1-3 sekundy. Při ukončení panorama opět necháme kameru ještě krátkou dobu zaznamenávat. Statické obrázky můžeme využít při následném střihu, nebo na prolínačku. Panorama vedeme rozhodně, ale pomalu, aby divák mohl záběr dobře sledovat. Takovýto záběr si vždy naplánujeme a zkusíme s vypnutou kamerou třeba i několikrát za sebou, aby nám při natáčení "vyšel".

I když se dá dobré panorama nafilmovat i z ruky, je lepší použít stativ. Při panoramatu sledujeme jedním okem obraz v hledáčku a druhým snímanou scénu, připravíme se tak na okamžik, kdy lze panorama klidně ukončit. Při kombinovaném vedení panoramatu provádíme panorámovaní za současného použití zoomu se současnou transfokací. Pohyb panoramatu a rychlost zoomovaní musí být však navzájem vyvážené, což vyžaduje určitou zkušenost. Pomocí této kombinace lze otevírat nebo uzavírat obrazovou sekvenci, kde záběry tvoří jeden celek.

Pokud budeme panorámování provádět z ruky bez stativu na objektivu videokamery nastavíme nejkratší ohniskovou vzdálenost (zoom do polohy W - wide). Určíme si počáteční a koncový bod, začátek a konec panoramy, postavíme se pevně tak, aby osa našeho pohledu směřovala do středu, tedy mezi tyto dva body. Vytočíme se od osy, nalezneme začínající motiv panoramatu, zklidníme se, zahájíme záznam, asi po jedné sekundě začínáme pomalu otáčet celým tělem, druhým okem sledujeme scénu. Dostane-li se nám do hledáčku konečný bod panoramatu, pomalu ukončíme otáčení. Krátkou dobu zůstaneme v klidu a teprve potom zastavíme záznam. Pohyb musí být klidný, nikoliv příliš pomalý.

Dorovnání je obvykle krátké panorama, které vyrovnává kompozici záběru při nevelkém pohybu snímaného objektu. To znamená, že kamera sleduje například sedající si osobu a podobně.

Strhnutí nebo smyk kamery nám dovoluje spojení dvou rozličných motivů. Obrazový motiv přejde v rychlý (rozmazaný) smyk stranou. Druhý záběr pak smykem začíná a zastaví se až na dobře sledovatelném snímku. Smyk kamery je prudký pohyb kamerou, který se využívá při střihu sportovních záběrů, záběrů tanečních skupin nebo tam, kde dochází k rychlým, prudkým pohybům snímaných osob."<sup>11</sup>

#### 2.1.5 Transfokátor (zoom)

V (12) autor uvádí jak správně používat transfokátor a člověk, který natáčí s videokamerou, se může řídit následujícími radami: "Minimální používání transfokátoru (zoomu) není nikdy na škodu.

Jste-li v práci s videokamerou začátečníky, používejte zoom (transfokátor) minimálně. Zoom používejte jen, když chcete snímat vzdálený detail, na který chcete diváka upozornit. Není smyslem záběrů, aby obraz "jezdil" stále tam a zpět. Záběry na nastavený širokoúhlý objektiv (objektiv v krajní poloze W - wide) mnohdy podstatně lépe vypadají než zoomování na detail a zpět.

Při zoomování se mění pouze ohnisková vzdálenost objektivu, zužuje se úhel záběru - dochází k jeho zvětšení, ale kamera nemění svou pozici vůči natáčenému objektu. Mnohem většího účinku docílíme změnou postavení kamery (pohybem celé kamery směrem ke snímanému objektu nebo od něj), protože v tomto případě se mění i úhel záběru, a tím i obsah obrazu během nájezdu. Při tomto přibližování kamera v krajích záběru míjí spoustu předmětů, které díky pohybu kamery mění nejen svoji velikost, ale i tvar a stín. Obrázky se stávají zajímavějšími.

Na druhé straně se člověk nemůže k mnoha objektům bez přiblížení zoomem dostat a na používání pohybu kamery při nájezdu nebo odjezdu by bylo zapotřebí mít dostatečně stabilní kameru nebo používat pojezd. Nebo by bylo nutné mít k dispozici stabilizační zařízení - steadicam, což není levná záležitost. Zoomování se používá k přibližování objektu, upozornění na něj, nebo naopak, při odjezdu transfokací z místa objektu, k ukončení sekvence. Větší účinek na diváka vyvolá odjezd z detailu, protože postupně odkrývá celou scénu, a tím je udržována divákova pozornost. Využití transfokátoru musí být účelné a vlastní transfokace by se neměla v záběrech objevovat příliš často, ale pouze tehdy, má-li diváka skutečně na něco upozornit.

 $11$  Pohyb kamery - Video na PC [online]. 2008 [cit. 2008-10-12]. Dostupný z WWW:

<sup>&</sup>lt;http://www.video.az4u.info/redakce/index.php?clanek=3344&xuser=&lanG=cs&slozka=3065&xsekce=  $3341$ 

Jízda kamery a transfokace není jedno a totéž. Při jízdě se mění úhel záběru, což působí daleko účinněji než zoomování. Mění se prostor před kamerou, tedy i perspektiva. Videokamera může být připevněna na vozíku a nájezd na objekt se děje bez změny ohniskové vzdálenosti. K jízdě kamery se využívá auto, motocykl nebo i dětský kočárek. Jízda by měla být plynulá a bez nárazů. Jízda nebo nájezdy kamery nemusí být jenom přímé. Je-li potřeba daný záběr silně zvýraznit, provádí se takzvaná kruhová jízda (kamera objíždí objekt v kruzích). Jakákoliv jízda nebo nájezd kamery spojuje podobně jako panorama dva obrazové motivy. Je nutné, aby začátek i konec záběru zůstal dostatečně dlouhou dobu v klidu. Využití nájezdu je velmi emotivně účinné a záběry obohatí. Rozhodně se vyplatí si nájezd kamery vyzkoušet."<sup>12</sup>

#### 2.1.6 Prostor a čas

 $\overline{a}$ 

Při natáčení přednášek se člověk musí naučit jak správně pracovat s filmovým prostorem a časem, jaký má význam osa záběru a jednota směru. V (13) autor uvádí: "Osa záběru je jedno ze základních pravidel výroby videopořadů. Při nedodržení práce s osou jsou diváci zmateni a nechápou obrazové vztahy mezi jednotlivými osobami a podobně. Každý videozáznam, videopořad či film musí divákovi dávat logické navazování záběrů. Pokud dojde k "přeskoku přes osu", divák ztratí v blízkých záběrech orientaci a logiku děje. Pokud natáčíme rozhovor dvou osob stojících proti sobě, představíme si, že jsou spojeny přímkou (osou). Osoba stojící vlevo je v obraze umístěna u levé strany a hovoří doprava. Druhá osoba stojící vpravo bude v záběru umístěna více vpravo a mluví doleva - osoby tedy stojí a mluví proti sobě. Pokud osu přeskočíme a natočíme už jen druhou osobu, získáme dojem, že obě osoby hovoří směrem doprava proti "nikomu" a divák se cítí zmaten! Osu nelze přeskakovat ani u sportovních utkání, při automobilových závodech a podobně. Je to možné jedině tehdy, pokud jsou tyto záběry od sebe odděleny vhodným prostřihem nebo posunem kamery během jednoho záběru. U osob by to mohl být záběr natočený protipohledem tak, že natočíme první osobu přes rameno druhé.

Zkrácení filmového času provedeme tak, že například snímáme jen určité fáze dlouhé cesty s použitím vhodných střihů. V prvním záběru jde vzdálený člověk směrem

<sup>&</sup>lt;sup>12</sup> Transfokátor (zoom) - Video na PC [online]. 2008 [cit. 2008-10-12]. Dostupný z WWW:

<sup>&</sup>lt;http://www.video.az4u.info/redakce/index.php?clanek=3347&xuser=&lanG=cs&slozka=3065&xsekce=  $3341$ 

ke kameře a je těsně před setměním. Druhý záběr ukazuje rozsvícení pouličních lamp. Na třetím záběru je člověk již podstatně blíže.

Využití přechodového záběru (prostřihu). Je to záběr, který sice zachycuje motiv patřící k prostředí, nikdy však nezabírá natáčený hlavní děj. Například v instruktážním videopořadu potřebujeme z předváděné činnosti vyjmout část, která je nepodstatná. Pomůže nám prostřih na obličej technika, který instruktáž předvádí, nebo na část předváděného zařízení."<sup>13</sup>

#### 2.1.7 Vnímání obrazu

Při nízkých cenách digitálních kamer dnes může vytvářet video téměř každý, tudíž by se mohlo zdát, že televizní obrazovka snese vše. Tak tomu samozřejmě není a při pohledu na kompozici obrazu jsou už dnes odhaleny "předdefinované" kompozice obrazu, které poté na člověka působí velice příjemně a přirozeně. V (14) autor uvádí: "Zlatým řezem nazýváme místa na obrazech, kde je nejvýhodnější umístit důležité motivy, které mají upoutat pozornost diváka. Motiv je nejvýhodnější umístit asi do jedné třetiny obrazu. Objekt, který umístíme do středu obrazu, naznačuje, že jde o určitý stupeň nahranosti a neprofesionální kompozice záběru. Ani dokonale symetrickou stavbu není vhodné umístit zcela přesně doprostřed obrazu, ale kousek mimo centrální vodorovnou osu záběru. Pokud natáčíme budovu, mnohem zajímavější je záběr, který ukazuje více než dva rozměry stavby. Pokud je například věž nebo dům čtvercového půdorysu, je vhodné dvě stýkající se hrany (zdi) této stavby. Stavba tak působí mnohem prostorovějším dojmem. Při zvolení zajímavého podhledu se zaměřením na sledování s výškou se vzdalující linie rohu zdí můžete tento emotivní a prostorový efekt ještě umocnit.

Při natáčení krajiny rozdělujeme obraz horizontem tak, aby buď převládala obloha, nebo krajina. Vyhýbejte se záběrům, v nichž oblaka a krajina jsou rozděleny horizontem ve středu obrazu. Obraz komponujeme tak, aby vždy něco v obraze převládalo. Záběr se stane mnohem zajímavějším a působivějším. Neměli bychom dopustit, aby obraz, který má o něčem informovat, byl chudý a nezáživný. Vše ale záleží na tom, jak se umíme dívat kolem sebe. Musíme si uvědomit, že záběr musí  $\overline{a}$ 

 $13$  Prostor a čas - Video na PC [online]. 2008 [cit. 2008-10-12]. Dostupný z WWW:

<sup>&</sup>lt;http://www.video.az4u.info/redakce/index.php?clanek=3348&xuser=&lanG=cs&slozka=3065&xsekce=  $3341$ 

upoutat pozornost. Je tedy nutné při každém záznamu hledat různé pohledy na svět a pořizovat záznamy z různých úhlů a vzdáleností. Je třeba dívat se na svět kolem sebe netradičně a opravdu zajímavě. Stačí zamyslet se, poodejít pár kroků, nebo někam vylézt, lehnout si atd. Při natáčení neustále přemýšlejte, pozorujte, buďte aktivní, vymýšlejte postavení kamery.

Normálním pohledem se rozumí pohled z výšky očí stojící osoby. Je to nejpoužívanější, zcela běžný záběr, který popisuje scénu před kamerou. Velké objekty natáčíme z větší vzdálenosti, podle velikosti objektu. Vždy volíme jinou vzdálenost při natáčení automobilu, domu či hradu. Pokud snímáme dítě nebo třeba psa, měl by být obraz zachycen z výše očí toho, o kom dané téma je, tím volíme i výšku záběru. Podhled volíme tehdy, má-li pohled vyvolat v divákovi pocit strachu, ohrožení nebo malosti. Podhled je emotivním záběrem, a tak je nutné dbát i na složení záběru, aby v něm nebylo něco, co jeho emotivnost snižuje (chybějící nebo naopak přebytečné předměty v záběru a podobně). Do skupiny podhledů patří i pohled z žabí perspektivy, který téměř vždy vyvolá pocit silného strachu nebo ohrožení. Osoby zobrazuje větší a budovy velmi velké.

Z mírného podhledu natáčíme osoby, které nám hovoří do kamery. Jejich aktivita se zvýrazní a vyzařuje z nich i pocit vyšší autority. Chceme-li vyjádřit rovnocenné postavení k dětem, snížíme se na jejich tělesnou výšku.

Nadhled je typ záběru, který vždy vyvolává v divákovi pocit nadřazenosti a síly. Je-li vhodně komponován vyjadřuje také ochranu i laskavost, například ve vztahu dítě a dospělý. Je-li nadhled velmi silně zvýrazněn, tedy snímán z ptačí perspektivy, vyvolá v divákovi působivý pocit perspektivy, lehkosti i volnosti."<sup>14</sup>

#### 2.1.8 Velikost záběru

 $\overline{a}$ 

Nastavení velikosti záběru je neméně důležité a má pro diváka osobitou vypovídající hodnotu, a proto by mělo být nastaveno podle následujících pravidel. V (15) autor uvádí: "Velký celek znamená záběr, ve kterém dominuje prostředí, jeho velký celek, rozsáhlost či struktura. Lidský faktor je potlačen nebo vyloučen. Lidé jsou pouze nevýraznou součástí snímaného prostoru. Když se ve velkém celku odehrává

 $14$  Vnímání obrazu - Video na PC [online]. 2008 [cit. 2008-10-12]. Dostupný z WWW:

<sup>&</sup>lt;http://www.video.az4u.info/redakce/index.php?clanek=3349&xuser=&lanG=cs&slozka=3065&xsekce=  $3341$ 

akce, charakterizuje tento druh záběru její velikost. U člověka nebo malé skupiny lidí, velkým celkem podtrhneme jejich osamocení, či pohlcení prostředím. Velký celek je záběrem povětšinou nedramatickým, informuje nás o prostředí.

Celek je záběr, ve kterém jsou osoby a prostředí v určité rovnováze. Postavu člověka snímáme tak, aby byla ještě zachycena část prostoru nad jeho hlavou a pod nohama. Při takovémto záběru zachytíme a vnímáme prostředí ve kterém se snímaný člověk pohybuje. Člověk v prostředí nezaniká, a divák současně v celkovém záběru vnímá prostředí v jeho celistvosti.

Polocelek a americký plán jsou záběry podobné. Rozdíl je v tom, že americký plán rámuje člověka spodním okrajem u kotníků, polocelek až u kolen. Při polodetailu spodní hranice rámuje člověka v pase. Jedná se o portrét. V této velikosti záběru je prostředí potlačeno a pohled se soustředí na člověka nebo na malou skupinu lidí. Používá se, pokud potřebujeme soustředit pozornost diváka na ruce nebo obličej člověka a zároveň zdůraznit jeho vztah k předmětu, k dalšímu člověku či dění v nejbližším okolí. Tento záběr patří k často používaným. V případě krajiny je polodetailem snímána část zahrady, domu a pod.

Detail, jeho základem je například hlava, ruka, noha a podobně. Klasickým detailem je detail lidské hlavy. Hlava je zde celá, kolem ní je málo prostoru, který by bylo možné nějak podrobněji identifikovat. Detail upozorní diváka s předkládanou skutečností nebo na předměty a podobně. U detailu se snažíme vliv prostředí co nejvíce potlačit. V exteriéru je detailem například okno, dveře atd.

Velký detail je mimořádně blízký pohled na objekt. Jestliže v detailu snímáme tvář člověka, potom velký detail musí vyjadřovat záběr ještě bližší. U postav je to prostor očí. Dále to mohou být záběry malých předmětů nebo velmi blízké detailní pohledy na části objektů. Velký detail dodává záběru silné emotivní působení. V exteriéru je velkým detailem například klika u dveří, část okna a podobně.<sup>15</sup>

<sup>&</sup>lt;sup>15</sup> Velikost záběru - Video na PC [online]. 2008 [cit. 2008-10-12]. Dostupný z WWW:

<sup>&</sup>lt;http://www.video.az4u.info/redakce/index.php?clanek=3350&xuser=&lanG=cs&slozka=3065&xsekce=  $3341$ 

#### 2.2 Digitalizace videa

Když byly všechny přednášky natočeny na mini DV kazety, následovala fáze stahování videí do počítače. Tento proces jsem s přednáškami prováděl celkem dvakrát. V prvním případě jsem totiž používal jednoduchý software (Windows Movie Maker), který ale nevytvářel kvalitní video a nebyl schopen vytvářet výstupní AVI formát, tudíž když už jsem měl všechny natočené přednášky stažené a zpracované, byl jsem nucen začít používat jiný program. Tím programem byl Adobe Premiere Pro 2.0, ve kterém jsem stahoval přednášky z kazet do počítače, stříhal stažené video a nakonec vytvořil nekomprimovaný AVI formát, který byl určen k dalšímu zpracování, ale tomuto tématu budou ještě věnovány další kapitoly.

V (16) rozděluje autor obecně fáze zpracovávání videopořadů takto: "1) Příprava zdrojového materiálu (nahrávání). 2) Import zdrojového materiálu (video, audio, obrázky, titulky atd.). 3) Rozmístění zdrojového materiálu (klipů) v okně Timeline. 4) Trimování (časování) klipů. 5) Práce se zvukovými stopami. 6) Ukončení a export materiálu na pásku nebo vytvoření (spočítání - rendrování) výsledného videosouboru." 16

V druhé fazi tedy při importu zdrojového materiálu dochází k samotné fázi digitalizace. Tu v  $(17)$  autor definuje takto: "Digitalizace je přechod od spojité funkce k diskrétní a skládá se ze dvou kroků, ze vzorkování a kvantizace. Vzorkování spočívá v odebírání jediné, zástupné hodnoty ze spojité funkce v krocích o konstantní velikosti, zatímco při kvantizaci spojujeme určité intervaly oboru hodnot a přiřazujeme jim jedinou hodnotu.

Vzorkování může být tzv. bipolární (kladné a záporné napětí), dnes se však používá tzv. unipolární vzorkování (pouze kladné napětí). V jedné vzorkovací periodě jsou dva body. Pokud tedy budeme uvažovat že máme 625 řádků, poměr stran je 4:3 a počet snímků za sekundu je 25, dostaneme 13 miliónů bodů za sekundu. To při dvou bodech v jedné vzorkovací frekvenci činí 6,5 MHz.

Už v roce 1954 Schannon zjistil, že není třeba signál přenášet spojitě a že stačí, když budou přenášeny jen některé vybrané body. Dal tím základ nejen digitalizaci, ale třeba také digitálnímu televiznímu vysílání. Podle tzv. Schannonova teorému je třeba,

<sup>&</sup>lt;sup>16</sup> Základy střihu - Video na PC [online]. 2008 [cit. 2008-10-13]. Dostupný z WWW:

<sup>&</sup>lt;http://www.video.az4u.info/redakce/index.php?xuser=&lanG=cs&portal=169&slozka=3065&xsekce=3 351&clanek=8723>.

aby vzorkovací kmitočet byl roven nebo větší než vzorkovací frekvence. Výsledkem je 13 MHz, tedy 13 miliónů vzorků za sekundu (pro 625 řádků, 25 snímků za sekundu a poměru stran 4:3).

Druhým krokem digitalizace je kvantizace. Naměřené vzorky jsou podle velikosti rozděleny do kvantizačních stupňů. Díky tomu, že jsou naměřené hodnoty vlastně zaokrouhlovány (například dva vzorky s hodnotami 4 a 4,3 jsou ve stejné kvantizační úrovni a je jim tedy přiřazena hodnota 4), dochází zde k tzv. kvantizačnímu zkreslení. Při vhodné volbě kvantovacích úrovní však neovlivní výsledný efekt při dalším zpracování digitalizovaného signálu. Počet kvantizačních stupňů je roven 2n a velikost n je u videotechniky rovna 8 a u audiotechniky rovna 16 (dnes u profesionálních zařízeních dokonce 32). Počet kvantizačních stupňů je tedy u videosignálu 256 a u audiosignálu 65 000, popřípadě více.

Posledním krokem digitalizace, který bývá někdy zařazený jako součást kvantizace, je kódování. Není to nic jiného než převedení naměřených hodnot do jazyka počítačů, tedy dvojkové soustavy. Jeden zobrazovací bod pak činí jedno 8-bitové slovo. Při přenosu se u 8-bitového signálu přidává jeden bit navíc. V něm je uloženo, jestli součet předchozích bitů je sudý nebo lichý. Pokud dojde při přenosu k chybě, je možnost špatný bit opravit podle bitu posledního. Tuto činnost obstarává tzv. samoopravné zařízení.

Digitalizaci, nebo chcete-li vzorkování, kvantování a kódování, kterému se také někdy říká tzv. půlsnímková modulace nebo PCM (Pulse Code Modulation), provádí v praxi AD (Analog-Digital) převodníky – ať už ve formě externího hardwaru nebo PCI karet.

Při stahování videa se záznam ukládá většinou do souborů typu AVI (Audio/Video Interleave), což je asi nejrozšířenější formát. Jedná se o typ souboru, který popisuje uložení videa a zvuku. Ty jsou mezi sebou prokládány, proto pojem Interleave. Mezi jeho přednosti patří konstantní počet snímků za sekundu (anglicky framerate), libovolná velikost obrazu a možnost použití komprese pro obraz i zvuk.

Před začátkem grabování je třeba nastavit parametry obrazu. Jedná se především o nastavení velikosti obrazu, jeho kódování, kompresi a nastavení maximální velikosti nagrabovaného souboru. Velikost obrazu je dána jeho rozlišením. Rozlišením je chápán počet pixelů, a to na X–ové a Y–ové. Standardně se nastavuje poměr pixelů 1:1, rozlišení je pak v poměru 4:3, což je poměr stran dnešního TV vysílání. Standard PAL má 576 viditelných řádek, z toho vypočteme počet bodů horizontálně 576\*4/3=768, rozlišení je tak 768x576 a dává maximální kvalitu. Velmi často se ale používá rozlišení 720x576, které přibližně odpovídá kvalitě televizního vysílání a používá se i u DV kamer. Některé programy umožňují nastavit jakékoliv rozlišení (např. VirtualDub, ATV2000), jiné pouze standardní. Pokud netrváte na zachování poměru stran pixelů 1:1, doporučené rozlišení je 720x576, některá zachytávací zařízení podporují maximální rozlišení 720x576 a nedovolují použít 768x576.

Poslední často ovlivnitelnou částí je kvalita zvuku. Tu určuje především samplovací frekvence, která je udávána v Hz, nebo kHz. Nejčastěji máme na výběr z 11000, 22025, 32000, 44100 nebo 48000Hz. Dále můžeme zvolit nahrávání do stereo, či mono stopy. Někdy je možná i komprese zvuku při nahrávání. Při dnešních kapacitách disků je však komprese zvuku zbytečná, nehledě na to, že se jí zatěžuje procesor, a může tak docházet k chybám v obraze (tzv. drop-outům)."<sup>17</sup>

Při capturingu přednášek z Matematiky pro fyziky (MaF) bylo vstupní kódování videa nastaveno takto – Zvuk: Standard 48kHz; Editovací mód: DV PAL; Časová základna: 25,00 fps; Video nastavení – Velikost obrazu: 720h 576v (1.067); Počet snímků za sekundu: 25,00 frames/second; Hodnota pixel aspektu: D1/DV PAL (1.067); Pole: Nižší pole první. Pro kompresi audio stopy byl poté použit kodek AC3 ACM, 128 kBps, 32kHz, mono.

 $17$  Zpracování videa na počítači [online]. 2005 [cit. 2008-10-10]. Dostupný z WWW: <http://home.pf.jcu.cz/~pepe/Diplomky/kudej.pdf>.

#### 2.3 Střih

Fáze střihu nastává po naimportování videa do střihového programu. Samotný střihový program se dá použít ve velmi rozsáhlé šíři od capturingu přes střih a úpravu klipů, přidávání speciálních efektů, titulků, zvuků až po uložení výsledného videa v požadovaném výstupním formátu. V (18) autor uvádí: "Střihový program používáme pro editaci (úpravu) videopořadů tak, aby se video co nejvíce přiblížilo naší představě o výsledném snímku. Editací videa rozumíme odstranění přebytečných záběrů, sestavení záběrů do požadované časové osy, podkreslení záběrů hudbou, vkládání různých videoefektů a přechodových efektů a využití mnoha dalších možností, které nám střihové programy nabízí. Všechny tyto programy (jejich převážná většina) pracují se záběry jako filmovými pásy, které vkládáme do časové řady (tzv. timeline). Jednotlivé pásy filmu s námi určenými délkami záběrů vkládáme v časové řadě za sebou, a tím vzniká výsledný film, který se přehrává od začátku prvního pásu umístěného vlevo v časové řadě (začátku timeline) až po poslední záběr pásu umístěného nejdále vpravo (konec timeline). Koncepce umisťování záběrů v pásech za sebou nebo pod sebou (v případě, že záběry nahrazujeme jinými nebo je kombinujeme pomocí efektu) v časové řadě, se stala standardem všech amatérských i profesionálních střihových programů především z důvodu srozumitelné grafické názornosti. Základ umístění filmového pásu (videosoubor, který je graficky reprezentován jako filmový pás s délkou odpovídající stopáži daného záběru) do časové řady, se opakuje ve všech střihových programech. U jednotlivých programů se však liší propracováním a umístěním jednotlivých filmových vrstev, jejich počtem, vazbami a vztahy mezi nimi, jakož i možnostmi triků a přechodů mezi jednotlivými vrstvami a v neposlední řadě také v možnostech titulkování videoprogramů. Jednotlivé střihové programy se samozřejmě liší v grafickém uživatelském prostředí časové řady a celkového designu (skinu). To, že složitější a profesionálnější střihové programy mají podobný design, je dáno tím, že při práci se střihovým programem je vhodné používat zažité postupy a řešení a vždy je lepší při přechodu na jiný střihový program příliš neměnit naučené postupy střihu záznamu. Z toho důvodu se zachovává jistá grafická i ovládací kompatibilita kvalitních střihových programů tak, aby postupy a logika střihu byly zachovány.

Při střihu videa je nutné zachovat několik konkrétních zásad a postupů. Nejlepším vodítkem k používání střihových programů je totiž pochopení logiky a pracovních postupů při střihu záznamu na počítači. Ostatně s vývojem dalších verzí střihových programů se většina postupů komplikuje, a proto je mnohem lepší znát technologii střihu včetně toho, jak danou funkci hledat, než si pamatovat, ve kterých adresářích programů se funkce vyskytují."<sup>18</sup>

#### 2.3.1 Adobe Premiere Pro 2

Pro capturing, střih a renderování (též rendrování) videa (bezztrátového souboru AVI) jsem používal program Adobe Premiere Pro 2. Jde o realtimový video editující program založený na užívání tzv. časové osy (viz kapitola 2.3.2) jako základ střihu. Jeho nejnovější verze je součástí softwarového balíku známým pod označením Adobe Creative Suite vytvořenému ke grafickému designu, editování videa a webovému rozvoji. Tento program podporuje mnoho videokaret přídavného zařízení k akcelerovanému zpracovávání, dodatečného vytvoření typu souboru video/audio efektů. Nejnovější verze tohoto programu podporuje a pracuje na 64 bitové technologii.

#### 2.3.2 Realizace střihu

 $\overline{a}$ 

Než přistoupíme k samotnému střihu, musíme si nejprve připravit pár věcí. V (19) autor uvádí tato doporučení: "Na disku je nutno mít dost místa. Musíme počítat s tím, že při rendrování (počítání) výsledného videa v AVI (PAL DV) budeme potřebovat na každou minutu filmu cca 200 MB místa.

Pokud máme vše připraveno spustíme střihový program a nastavíme video projekt (jako DV se specifikací PAL a 48 kHz - viz kapitola 2.2)."<sup>19</sup>

Samotná realizace střihu v programu Adobe Premiere Pro 2 (ale i v jiných programech) spočívá ve stažení daného video souboru na tzv. časovou osu (timeline), kde probíhá samotný střih a rozmístění zdrojového materiálu (klipů) za pomoci příslušných softwarových nástrojů. Po sestříhání klipu, rozmístění daných částí, po

 $18$  Použití střihových programů - Video na PC [online]. 2008 [cit. 2008-10-12]. Dostupný z WWW:

<sup>&</sup>lt;http://www.video.az4u.info/redakce/index.php?xuser=&lanG=cs&portal=169&slozka=3065&xsekce=3 351&clanek=8486>.

 $19$  Příprava střihových prací - Video na PC [online]. 2008 [cit. 2008-10-13]. Dostupný z WWW:

<sup>&</sup>lt;http://www.video.az4u.info/redakce/index.php?clanek=8590&slozka=3065&xsekce=3351&lanG=cs&x user=>.

importování zbylých částí z jiných klipů (kazet), dochází ke konečnému exportu (rendrování) výsledného klipu a uložení v AVI formátu s bezztrátovou kompresí (viz kapitola 2.4). Velikost tohoto souboru se ale pokaždé pohybovala v rozmezí od 13–16 GB, tudíž by bylo dnes skoro nemožné umisťovat takovýto soubor na nějaký server k volnému stažení, natož pak streamování v důsledku obrovských datových toků (viz kapitola 2.4.6). Na základě předešlých faktů bylo nutno pro možnost veřejného publikování dané soubory zmenšit.

#### 2.4 Komprese videosouborů

V průběhu mého zpracovávání přednášek z matematiky jsem musel postupovat následujícím způsobem. Stáhnout první část přednášky z jedné kazety, a poté stáhnout druhou část z kazety druhé. Takto jsem při prvním a druhém capturingu vytvořil AVI soubory o celkové velikosti přibližně 15–20 GB. A z těchto dvou (po složení dohromady a sestřihání) vznikl soubor nový o již zmiňované velikosti 13–16 GB. Na toto téma v (20) autor uvádí: "Jedním z největších problémů digitální práce s obrazem je nutnost zpracovávat a uchovávat neobvykle velká množství dat. Tato potíž se objevuje už u digitální fotografie, avšak mnohem markantnější je při práci s pohyblivým obrazem, tedy u digitálního videa. Není-li k dispozici dostatečná kapacita pro zpracování stávajícího objemu dat, je nutné tento objem snížit. To se děje metodou zvanou komprese. Základní princip je prostý. V každém souboru je poměrně velký podíl informace vyjádřen způsobem, který je značně neúsporný. Počítačové soubory jsou už ze své binární podstaty značně velké, například dlouhá rovná černá čára bude zaznamenána ve formě, kterou lze při troše zjednodušení přeložit asi takto: černá tečka, černá tečka, černá tečka, černá tečka--- a tak pořád dál, třeba i několik stránek. Přitom naprosto totéž lze vyjádřit mnohem kratším zápisem: 200 x černá tečka. To samozřejmě platí v ještě větší míře pro velké jednobarevné plochy. Uvedený příklad s přímkou je metoda bezeztrátové komprese. To znamená, že se při změně zápisu nic neztratilo a po dekomprimaci získáme původní informaci ve zcela nezměněné podobě. Někdy ovšem bezeztrátová komprese nestačí a je nutné objem dat snižovat dál i za cenu toho, že po opětovném "rozbalení" už nebudou data kompletní (ztrátová komprese). Poměr původního a zkomprimovaného objemu dat se nazývá kompresní poměr. Čím je větší, tím větší také bývají ztráty na kvalitě. U digitálního videa to vede ke ztrátě kvality výsledného obrazu (obraz obsahuje například méně detailů, které však člověk vnímá jen okrajově), což lze za určitých okolností akceptovat. Kompresi lze provádět jak hardwarovými prostředky (speciálními čipy na kartách pro zpracování obrazu), tak softwarovými metodami využívajícími výkon vlastního centrálního procesoru počítače (CPU). Hardwarové prostředky pochopitelně systém zatěžují méně, jsou tedy rychlejší, ale většinou dražší.

Pro centrální procesor počítače je mnohem jednodušší zkomprimovaný soubor zobrazit než naopak provádět komprimaci. Metody komprese jsou samozřejmě podstatně složitější než náš příklad s opakováním bodů přímky. U použití náročnějších metod komprese pak systémy založené na kompresi centrálním procesorem počítače nejsou schopné kompresi provádět přímo v reálném čase (tedy tak, jak data přicházejí). Tehdy se komprese provádí metodou zvanou offline, což znamená, že provedení komprese trvá déle než samotná doba komprimovaného záznamu.

Pro kompresi počítačových dat existuje řada matematických metod, a tedy i příslušných hardwarových čipů nebo programů (těm se někdy říká kodek). Specializovaný čip (kodek) je schopen provádět co nejrychleji požadovaný úkol (tedy kompresi a dekompresi obrazových dat), protože na rozdíl od centrálního procesoru počítače byl pro tuto činnost navržen a optimalizován."<sup>20</sup>

Pro konečnou kompresi přednášek jsem použil XviD kodek (viz kapitola 2.4.4), který je v dnešní době asi tím nejefektivnějším řešením při kompresi video souborů.

#### 2.4.1 VirtualDub

 $\overline{a}$ 

Konečná komprese souborů byla prováděna v tomto programu, protože program Adobe Premiere Pro 2 takovou možnost neposkytuje. Výsledné nekomprimované klipy byly importovány do programu VirtualDub 1.7.7, kde se už lehce dal nastavit typ video/audio komprese (použitý video/audio kodek) a použité filtry jako deinterlace (viz kapitola 2.4.3) a resize. V (21) autor uvádí že: "VirtualDub je výkonný nástroj pro snímání a zpracování videa. Nemá editační schopnosti víceúčelových editorů jako je Adobe Premiere, ale je zaměřen na rychlé lineární operace s videem. Umožňuje dávkové zpracování velkého počtu souborů, je rozšiřitelný o další filtry jiných výrobců. Je především určen pro zpracování AVI a AVI2 souborů, dokáže ale přečíst i MPEG-1 nebo pracovat se sekvencemi BMP snímků.<sup>"21</sup>

<sup>&</sup>lt;sup>20</sup> Komprese dat - Video na PC [online]. 2008 [cit. 2008-10-12]. Dostupný z WWW:

<sup>&</sup>lt;http://www.video.az4u.info/redakce/index.php?clanek=3138&xuser=&lanG=cs&slozka=3065&xsekce=  $3113>$ 

<sup>&</sup>lt;sup>21</sup> VirtualDub 1.8.6 (Studna.cz) [online]. 2008 [cit. 2008-10-14]. Dostupný z WWW: <http://www.studna.cz/2416/multimedia-grafika/viceucelove-prehravace-a-editorymultimedii/virtualdub/>.

#### 2.4.2 Resize

Tento filtr byl aplikován kvůli přestrukturování filmového obrazu z 5:4 (poměry stran kamery) na poměr 4:3, jak bývá běžný rozměr monitoru nebo třeba televize. Ale samozřejmě v dnešní době širokoúhlých notebooků a širokoúhlých plochých monitorů má význam spíše zvykový, nicméně stále hojně užívaný (např. online vysílání České televize $)^{22}$ .

 Obraz, který bychom přestrukturovávali, by byl díky používání prokládání řádků (viz kapitola 2.4.3) následovný (viz Obr. 3), tudíž musíme před úpravou resize, provést tzv. "deinterlace".

![](_page_33_Picture_3.jpeg)

Obrázek č. 3 ) Resize filtr (užitý před deinterlace filtrem)

Zdroj: http://www.100fps.com/distortion1.jpg

 $\overline{a}$  $^{22}$  Vysílání - Česká televize [online]. 2008 [cit. 2008-10-14]. Dostupný z WWW: <http://www.ceskatelevize.cz/vysilani/>.

#### 2.4.3 Interlace / Deinterlace

K tomu, abychom při sledování digitalizovaného videa neviděli na obrazovce pokřivený obraz (viz. Obr. 4 ), musíme provést odstranění (deinterlace) tzv. "prokládání řádků" neboli Interlace. V (23) autor o tomto uvádí: "Interlace vychází z principu televize, jak byla zavedena již během první poloviny dvacátého století.

![](_page_34_Picture_2.jpeg)

Obrázek č. 4) Normální obraz před aplikací deinterlace a resize filtru

Zdroj: http://www.100fps.com/distortion2.jpg

Mluvíme o starém dobrém černobílém vysílání. Hledal se princip, jak dosáhnout dobré rozlišovací schopnosti a co nejvyššího počtu snímků za vteřinu při co nejmenší šířce pásma. Televizní signál se přenáší v analogové formě, v počtu 50 půlsnímků za vteřinu, obraz má celkem 625 řádků, ovšem pouze 576 jsou viditelné, ostatní slouží pro synchronizaci, popř. pro přenos doplňkových služeb jako teletext apod. Jeden půlsnímek je tvořen polovinou řádků, tedy viditelných 288 řádky, přičemž první půlsnímek obsahuje sudé řádky a druhý půlsnímek liché, což dá celkem celý obraz. Na obrazovce TV se nejprve zobrazí první půlsnímek (se sudými řádky) a poté druhý půlsnímek s lichými řádky, přičemž obrazovka již nezobrazuje předchozí půlsnímek.

Dostáváme tak iluzi plných 576 řádků při 50 snímcích za vteřinu. Iluze by nebyla úplná, kdyby první půlsnímek nebyl z jiného časového okamžiku než druhý -

dostáváme tak dva snímky s polovinou obrazové informace, ovšem časově (o 1/50 s) a obrazově (o jeden řádek obrazu) posunuté. Tím se ušetřila polovina přenosového pásma. Později při nástupu barevné TV se podobným principem přidala barva, pouze namodulovaná nad původní jasovou složku, takže byla zachovaná kompatibilita s původním černobílým vysíláním a černobílé televize stále mohou přijímat barevné vysílání.

Počítačové monitory fungují na podobném principu, zobrazují ale neprokládaně, tedy po celých snímcích, každý snímek obsahuje všechny řádky. Existuje několik základních metod, jak prokládané video zobrazit na monitoru, kterým se obecně říká deinterlace."<sup>23</sup>

Pro odstranění prokládání řádků ze záznamu jsem ve VirtualDubu použil metodu Blended clipping. O této metodě autor v (23) uvádí: "Metoda, která dosahuje lepších výsledků<sup>24</sup>. Dochází při ní k analýze celého obrazu, porovnává se jasová složka bodů nad sebou v řádcích z obou půlsnímků. Pokud je rozdíl větší než nastavený limit, zduplikuje se (nebo zprůměruje) na tom místě bod z jednoho půlsnímku a vloží do řádku s druhého půlsnímku. Tato metoda je již náročnější na zpracování a trvá daleko dále než jiné metody." Výsledek je ovšem o to znatelnější. Na obrázku č. 5 je poté možno vidět jak vypadá obraz pokud se správně aplikují filtry deinterlace a resize.

#### Obrázek č. 5) Výsledný obraz

![](_page_35_Picture_4.jpeg)

Zdroj: http://www.100fps.com/distortion\_ok.jpg

<sup>&</sup>lt;sup>23</sup> Interlace a deinterlace [online]. 2002 [cit. 2008-10-13]. Dostupný z WWW:

<sup>&</sup>lt;http://www.tvfreak.cz/art\_doc-1FAE205745936763C125727C0059EDB7.html>.

<sup>&</sup>lt;sup>24</sup> Oproti jednodušším existujícím metodám deinterlace
#### 2.4.4 DivX / XviD kodek

 $\overline{a}$ 

Slovo kodek pochází ze složeniny dvou anglických slov, a to coder / decoder, tudíž je zřejmé, že jde o jistý druh programu, který nám zajišťuje zakódování / rozkódování<sup>25</sup> daného video souboru. Pro kompresi souborů jsem použil XviD kodek. Tento kodek vychází z kodeku DivX, musíme si tedy prvně vysvětlit, co DivX kodek je. Autor v (26) uvádí: "DivX kodek vznikl z kodeku MPEG4. V současné době se nadále zdokonaluje a existuje několik verzí tohoto kodeku. Obecně se jedná o velice dobrý kompresní poměr, kdy za cenu relativně nepatrného snížení kvality je možno uložit "klasický" DVD video film na jedno CD. Kvalitou převyšuje MPEG1, ale jsou tady také nevýhody. MPEG4 není standardní formát, a tudíž jej nelze přehrávat na všech stolních přehrávačích, a jediný systém, kde lze tuto metodu použít, je OS Windows 98 a výše (Windows Media Player 7 jej přečte). Další nevýhoda je ve zvuku - vzhledem k tomu, že vše je uloženo ve formátu AVI, nelze počítat s dokonalým prostorovým zvukem. Poslední menší nevýhodou je přehrávání – celý proces zatěžuje pouze CPU, který je plně vytížen a nelze na PC dále pracovat. DivX se obecně používá k převedení datového toku MPEG2 používaného v DVD video filmech na médium CD-R. Protože DivX je formát kompatibilní s MPEG4, nabízí vysokou kvalitu obrazu při nízkém datovém toku a podporuje barevné formáty YUV a RGB. Též umožňuje použít jakékoli rozlišení dělitelné čtyřmi až do 1920x1088 a nabízí pokročilé kompresní techniky. $^{26}$ 

K samotnému kodeku XviD autor v (27) uvádí: "Počátky tohoto formátu jsou spjaty s formátem DivX. V okamžiku, kdy se OpenDivX stal uzavřeným, vzalo několik programátorů pracujících na OpenDivXu zdrojové kódy ještě otevřeného OpenDivXu a osamostatnili se. Na základě těchto zdrojových kódů začali vyvíjet vlastní verzi kodeku nazvanou XviD. Jedná se stejně jako u DivXu o kodek kompatibilní s MPEG4 a implementuje mnoho jeho vlastností. Protože se však jedná o Open-Source projekt podílí se na jeho vývoji programátoři z celého světa."<sup>27</sup>

<sup>&</sup>lt;sup>25</sup> Ve skutečnosti jde o typ komprese, jak sou data zmenšena, tudíž jde o jakýsi kódovací/dekódovací klíč.  $^{26}$  DivX - Video na PC [online]. 2008 [cit. 2008-10-13]. Dostupný z WWW:

<sup>&</sup>lt;http://www.video.az4u.info/redakce/index.php?clanek=6322&lanG=cs&slozka=3065&xsekce=3113&>.  $^{27}$  XviD - Video na PC [online]. 2008 [cit. 2008-10-13]. Dostupný z WWW:

<sup>&</sup>lt;http://www.video.az4u.info/redakce/index.php?clanek=6323&lanG=cs&slozka=3065&xsekce=3113&>.

#### 2.4.5 AVI

V předešlé kapitole bylo popsáno, jakým kodekem byly dané soubory komprimovány. Když ale určujeme kompresi souboru, tak tím pouze stanovujeme, jakým klíčem budou daná data komprimována, nic to nevypovídá o konečné podobě (formátu) souboru. Dalo by se to přirovnat k vodě ve sklenici, což jsou naše komprimovaná data, a naše sklenice by byla formát souboru, nebo-li forma, jakou voda vyplňuje. Konečný typ souboru formát AVI. V (28) autor uvádí: "Soubory AVI (Audio Video Interleaved) se staly standardem digitálního videa již od počátku prezence videa na počítačích. Přípona souboru AVI však ještě jednoznačně neidentifikuje tento soubor, pouze jej přiřazuje do obecné skupiny souborů s videem pro Windows. Soubor AVI může být vytvořen v různém kódovacím systému (kodeku) - k příponě souboru AVI se váže množství konkrétních kompresních a dekompresních schémat, která je nutno mít v počítači nainstalována, abychom mohli videosoubor přehrát. Proto, aby bylo možné vytvářet univerzální videoprezentace, existuje několik typů standardně uznávaných kodeků, kterými je vybaven každý operační systém Microsoft Windows - kodeky, které jsou součástí ovladačů Microsoft DirectX a dalších.Tato standardizace zaručuje, že takto vytvořený soubor AVI lze přehrávat na všech počítačích bez ohledu na jejich vnitřní vybavení. Tyto univerzální kodeky však jsou pouze softwarové a to znamená, že veškeré dekódování zvukových i obrazových dat provádí centrální procesor počítače navíc ještě nezaručují, že v počítači přehrajeme všechny soubory AVI."<sup>28</sup>

#### 2.4.6 Datový tok

 $\overline{a}$ 

V této kapitole se budu věnovat zdánlivě vzdálenějšímu (hlubšímu) tématu, ale jak si později ukážeme, bude se nám tento pojem hodit při konečném přehrávání dokončených videí z webového serveru při streamování videa, tudíž budeme schopni určit, jaké minimální připojení k internetu bude potřebovat student, který si bude chtít dané přednášky přehrát. A sice pro nás bude důležité, jak rychlé připojení budeme potřebovat pro přehrávání daných přednášek. V (29) autor uvádí: "Bitrate (datový tok)

 $^{28}$  AVI - Video na PC [online]. 2008 [cit. 2008-10-13]. Dostupný z WWW:

<sup>&</sup>lt;http://www.video.az4u.info/redakce/index.php?clanek=3171&xuser=&lanG=cs&slozka=3065&xsekce= 3113>.

nám udává počet bitů za vteřinu, které přehrávač při přehrávání videa zpracovává. Bitrate souboru je tedy definovaný počet bitů za sekundu obrazu (a samozřejmě i zvuku), který použije kodér pro kódování. Obecně a zjednodušeně platí, že čím více bitů za vteřinu je na kompresi použito, tím je výsledné video v lepší kvalitě. Bitrate se rozděluje na dva typy: VBR nebo CBR.

CBR - constant bitrate, neboli stálý datový tok - datový tok je stejný (konstantní) po celou dobu přehrávání. Je jednoduchý na kompresi, avšak data proudí stále stejnou rychlostí, a to i na místech, kde to není bezpodmínečně potřeba (klidný obraz, žádný pohyb) a zabírají tak zbytečně místo na disku. Kodek tedy udržuje stále stejný bitrate bez ohledu na to, kolik je ho ve skutečnosti potřeba. Tento typ se běžně používá u starších kompresních algoritmů (např. MPEG Audio Layer 3) a má výhodu v tom, že se dá dobře synchronizovat díky konstantní velikosti za sekundu. Jestliže je tedy audio nahrávka vytvořena s konstantním bitrate, znamená to, že půlka skladby je přesně uprostřed souboru.

VBR - variable bitrate, neboli proměnný datový tok - zde se kompresní poměr mění podle složitosti scény, při rychlém pohybu obrazu je komprese nejmenší (a tedy datový tok největší). Naproti tomu na málo složité pasáže se použije dat méně. Výhodou je, že takto lze dosáhnout při stejném průměrném datovém toku výrazně vyšší kvality výstupu než při konstantním datovém toku, nevýhoda naopak to, že se dá špatně odhadnout velikost výsledného souboru (zvolený bitrate reprezentuje průměr a málokdy se do něj kodek přesně strefí). Tento typ kódování používá MPEG4.

Obecně platí, že při VBR lze na jeden disk nahrát více dat (delší video) než u CBR, aniž by se to nějak viditelně projevilo na kvalitě obrazu)."<sup>29</sup>

#### 2.4.7 Bitrate u DivX

 $\overline{a}$ 

Z předchozí kapitoly víme, jak se staví video soubory, co se týče volby datového toku. Kodek DivX jsem použil pro kompresi video souborů, protože poskytuje v dnešní době asi nejefektivnější kompresní poměr při použití VBR. Pro VBR jsem se rozhodl z důvodu typu scény, která byla jednoduchá a málo proměnná, tudíž VBR při tomto typu scény dokáže lépe zkomprimovat výsledný soubor. Autor v (30) uvádí: "Mnohdy

<sup>&</sup>lt;sup>29</sup> Datový tok - Video na PC [online]. 2008 [cit. 2008-10-13]. Dostupný z WWW:

<sup>&</sup>lt;http://www.video.az4u.info/redakce/index.php?clanek=6384&xuser=&lanG=cs&slozka=3065&xsekce= 3113>.

stojíme před otázkou, jaký zvolit bitrate pro zálohování videa na CD v DivX. Kvality DVD sice nedosáhneme, ale můžeme se pokusit, aby video vypadalo co nejlépe.

Zvolený bitrate a rozlišení vždy závisí na aktuálním filmu. Z tohoto důvodu neexistuje rada k přesnému postupu, jaký bitrate a rozlišení se musí použít, aby výsledná kvalita byla co nejlepší. Pro to, aby se nám film na CD vešel, existují pomocné programy, které spočítají výslednou velikost filmového souboru. Konvertorovací programy obsahují zabudované kalkulátory, které usnadňují práci. DivX pracuje v režimu VBR (proměnlivý bitrate), takže pevně stanovená velikost souboru může být ve výsledku odlišná. Např. FlaskMpeg často vytváří větší soubory, než očekáváme.

Z těchto důvodů je dobré nastavit nižší bitrate, než vypočítaný. Video by mělo mít rychlost dat okolo 80 – 150 kBps. V případech, kdy je rychlost dat vyšší (zpravidla, pokud nastavíme větší bitrate), je video kvalitnější, ale náročnější na hardware a hlavně soubor bude větší a nemusí se vejít na CD. Další otázkou je klíčování snímků (Keyframes). Pokud kódujeme ve vysokém bitratu (např. pro 2 CD a více), můžeme nastavit keyframes na každou sekundu. Nastanou však problémy se "zamrznutými" snímky a případně s rychlým posuvem dopředu. Pokud kódujeme v nižším bitrate (na 1 CD), měli bychom používat větší interval pro keyframy (okolo 5–10 sekund), aby se nesnížila kvalita videa. Dále musíme počítat s tím, že výsledná velikost filmového souboru závisí také na rozlišení. DivX pracuje lépe s filmy, které mají rozlišení nižší. Volba správného rozlišení má významný vliv na kvalitu počítaného filmu a neplatí, že čím je rozlišení vyšší, tím je lepší kvalita."<sup>30</sup>

 $\overline{a}$ 

 $30$  Bitrate u DivX - Video na PC [online]. 2008 [cit. 2008-10-13]. Dostupný z WWW: <http://www.video.az4u.info/redakce/index.php?clanek=4270&xuser=&lanG=cs&slozka=3065&xsekce= 3113>.

#### 2.5 Převod do formátu FLV

Formát AVI, ve kterém jsem dané přednášky uložil, webový streaming (viz kapitola 2.5.1) neumožňuje, tudíž je nutné videosoubory převést do formátu, který tuto funkci podporuje. Formát FLV (Flash Video) se dnes používá pro volnou prezentaci videí na webu, bez nutnosti stahování celého souboru do počítače. Programů pro převod do FLV je dnes celá řada, jak komerčních tak nekomerčních. Tyto přednášky byly převáděny pomocí Flash video converteru, který je součástí programu Adobe Flash. Konečný bitrate u tohoto videa byl nastaven v rozmezí 300 – 400 kbps.

#### 2.5.1 Streaming

 $\overline{a}$ 

Je technologie kontinuálního přenosu audiovizuálních souborů mezi zdrojem a koncovým uživatelem. Autor v (31) tuto technologii popisuje takto: "První blok přehrávaného záznamu je uložen do vyrovnávací paměti počítače a po krátkém zpoždění se začne přehrávat (viz Obr. 7). Během přehrávání této aktuální části dochází ke stahování dalších bloků, které na sebe plynule navazují, takže video, popřípadě audio záznam by se měl plynule přehrávat. Důležitým faktorem je, že samotný přehrávaný soubor zůstává na serveru. Samotné přehrávání by mělo být soustavné, protože je řízeno serverem, který řídí proud (stream) datového toku podle provozního vytížení sítě, a tím optimalizuje prezentaci na uživatelově (studentově) počítači."<sup>31</sup>

 $31$  Streaming [online]. 2008 [cit. 2008-11-18]. Dostupný z WWW:

<sup>&</sup>lt;http://www.voxcafe.cz/clanky/slovnik-pojmu/streaming.html>.

#### Obrázek č. 6) Přehrávání kompletně staženého videosouboru do počítače

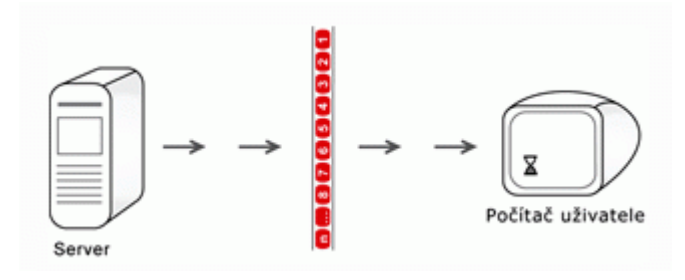

Zdroj: http://www.voxcafe.cz/data/imgs/98b.gif

Obrázek č. 7) Přehrávání streamovaného videosouboru

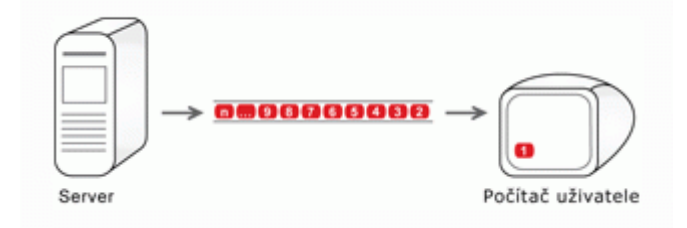

Zdroj: http://www.voxcafe.cz/data/imgs/97b.gif

#### 2.6 Adobe Flash

 $\overline{a}$ 

Jak víme z předchozí kapitoly, v programu Adobe Flash, je možno konvertovat soubory AVI na FLV. Toto však není hlavní oblast, pro kterou byl tento program vytvořen. V (32) autor uvádí: "Flash je grafický vektorový program, momentálně ve vlastnictví společnosti Adobe (dříve Macromedia). Používá se především pro tvorbu (převážně internetových) interaktivních animací, prezentací a her. Rozšíření Flashe na internetu pomohla malá velikost výsledných souborů, protože se uchovávají ve vektorovém formátu, a proto ve většině případů vytlačily flashové bannery ty klasické, dříve používané ve formátu GIF.

Flash má také vlastní implementovaný programovací jazyk ActionScript, který slouží k rozvinutí všech možností interaktivní animace a vývoji robustních aplikací, v aktuálních verzích je ActionScript poměrně vyspělý objektově orientovaný programovací jazyk."<sup>32</sup>

 $32$  Adobe Flash - Wikipedie, otevřená encyklopedie [online]. 2008 [cit. 2008-11-18]. Dostupný z WWW: <http://cs.wikipedia.org/wiki/Adobe\_Flash>.

#### 2.7 Indexování souborů

Forma konečného zobrazování přednášek byla vybrána podle následujícího vzoru, jenž byl vytvořen Fakultou informatiky MU pro Přírodovědeckou fakultu MU. Tato konečná forma umožní provázat a zobrazovat souběžně jak okno s videem, tak skripta s probíranou látkou (viz. Obr 8).

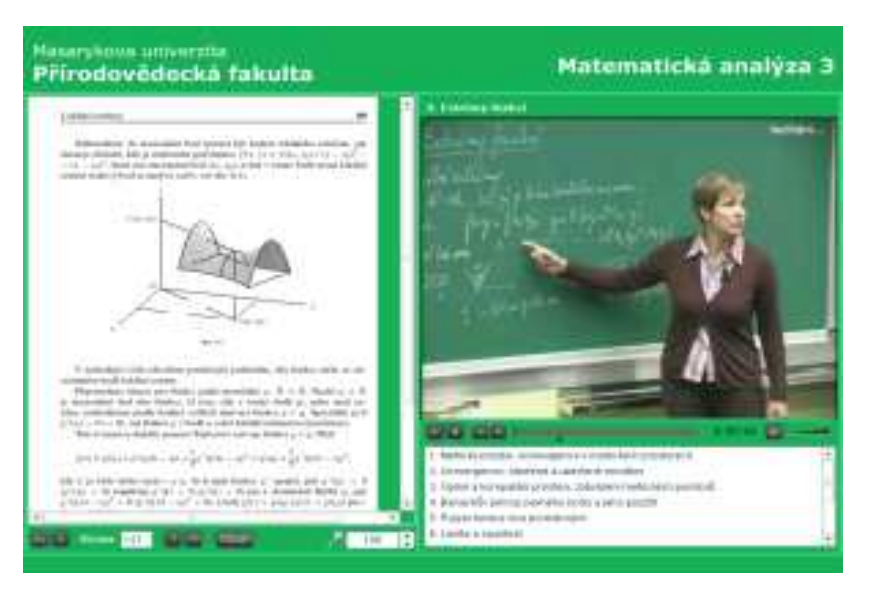

Obrázek č. 8) Propojení skript s videozáznamem přednášek

Zdroj: https://is.muni.cz/auth/elportal/zakazky/plch/m01.png

Aby toto bylo možné provést, bylo nutno vytvořit tzv. "indexový soubor", ve kterém byla vytvořena tabulka navzájem si odpovídajících úseků záznamů přednášek a jednotlivých stránek skript. Tato tabulka, vytvořena v MS Excelu, byla následně uložena ve formátu XML. Na základě této tabulky konečný flashový přehrávač načítá daný soubor a dle něj otáčí stránky skript. Skripta byla převedena do formátu JPG, což je dle (33): "[…] standardní metoda ztrátové komprese používané pro ukládání počítačových obrázků ve fotorealistické kvalitě."<sup>33</sup>, a pak do formátu SWF (Shockwave flash), což je dle (34): "[...] částečně otevřený soubor pro multimédia, obzvláště pro vektorovou grafiku.<sup>34</sup> V tomto formátu jsou poté externě načítány do Flash přehrávače.

 $\overline{a}$ 

<sup>&</sup>lt;sup>33</sup> JPEG - Wikipedie, otevřená encyklopedie [online]. 2008 [cit. 2008-11-18]. Dostupný z WWW: <http://cs.wikipedia.org/wiki/JPG>.

<sup>&</sup>lt;sup>34</sup> Přeloženo z: SWF - Wikipedia, The Free encyklopedia [online]. 2008 [cit. 2008-11-18]. Dostupný z WWW: <http://en.wikipedia.org/wiki/SWF>.

#### 2.8 Umístění na web

Na Obr. 8 je vidět forma konečného zobrazení na webové stránce. Přehrávač funguje na základě dvou hlavních rozhraní. V levé části obrazovky jsou přehrávána skripta ve flashovém přehrávači na bázi SWF souboru (viz kapitola 2.7) a v pravé části obrazovky jsou přehrávány přednášky v klasickém video přehrávači. Tato dvě rozhraní jsou samozřejmě propojeny přes "indexový" XML soubor, který zajišťuje provázanost přednášek se skripty a naopak. Pokud rolujeme kurzor přednášek dopředu v čase, tak se nám skripta rolují též na dané téma, o kterém se zrovna v přednáškách hovoří, a naopak pokud klikneme na nějaké téma ve skriptech, tak se nám podle nich načte přednáška na stanovený čas, kdy se začíná o daném tématu hovořit podle skript.

V pravé spodní části obrazovky pak máme ještě "klikatelný" seznam přednášek pro celý semestr.

### 3. Natočené přednášky – seznam, popis

Následující seznam byl sestaven pro vytvoření seznamu "klikatelných" odkazů ve skriptech (tagů). Rozdělení tagů bylo voleno po matematických definicích, větách, jejichž pojmenování bylo voleno podle názvu definic (D  $x.x$ ), vět (V  $x.x$ ), obsahu popřípadě jejich významu. Toto rozdělení bylo provedeno s co největší podrobností, aby následné vyhledávání informací bylo pro studenty co nejsnazší a co nejrychleji se dopátrali konkrétní požadované informace.

Natáčení přednášek probíhalo vždy v učebně č. 3 na Katedře fyziky PedF. Pro zvýšení kvality výsledných přednášek bylo také nutno přednastavit podmínky ve zmiňované učebně a bylo třeba se domluvit s vyučujícím na jistých pravidlech. Jednalo se vždy o nastavení světelných podmínek, kdy bylo nutné vždy první řadu světel (pokud byla tma a bylo nutno rozsvítit) nechat zhasnutou, aby byly promítané slajdy co nejčitelnější. Takovéto podmínky, byly ovšem nevyhovující pro osvětlení tabule a bylo občas nutné pro konkrétní záběry na tabuli rozsvítit. Mezi další dohody pak patřilo zakrývání "spodní" části dataprojektoru, aby neosvětloval tabuli a neznemožňoval tak zcela čtení z tabule. Tyto operace byly nezbytné pro výsledný produkt.

V rámci počátečního procesu natáčení bylo pořízeno přibližně 36 hodin záznamu, který bylo poté nutno "otesat" do výsledné formy. Jedna natočená přednáška byla vždy 1,5 hodiny, ale po sestřihání videí do konečné podoby se průměrná délka přednášky pohybuje kolem jedné hodiny čistého času, kdy odpadl povětšinou čas, kdy si studenti opisovali slajdy a doc. Sládek musel vždy počkat s dalším výkladem. Seznam přednášek, jejich témat a k tomu uvedené jednotlivé časy jsou vytvořeny na základě už sestřihaného a kompletně zpracovaného videa.

#### 1. semestr

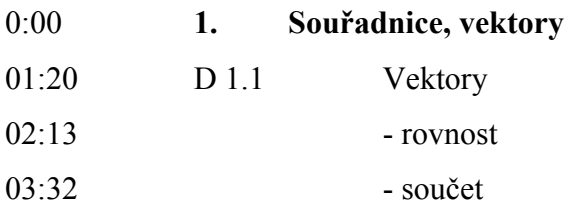

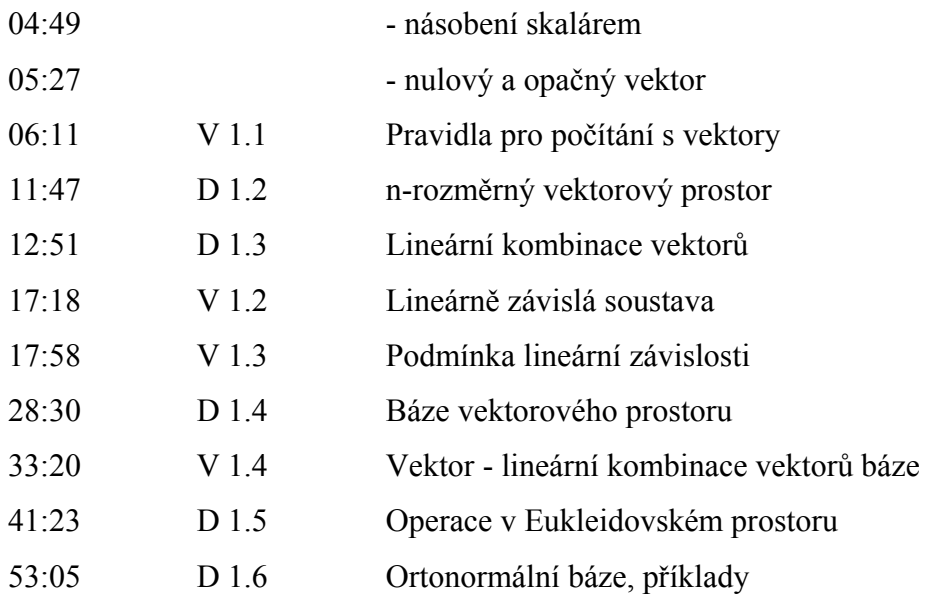

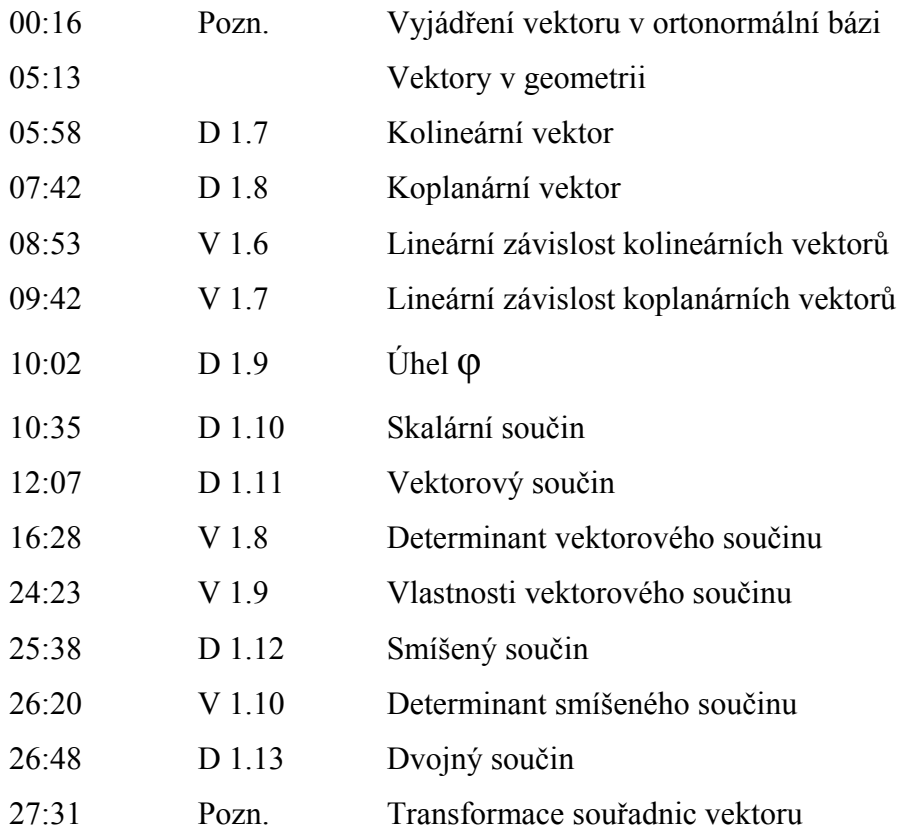

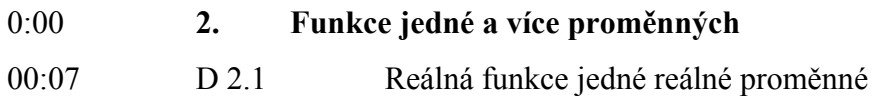

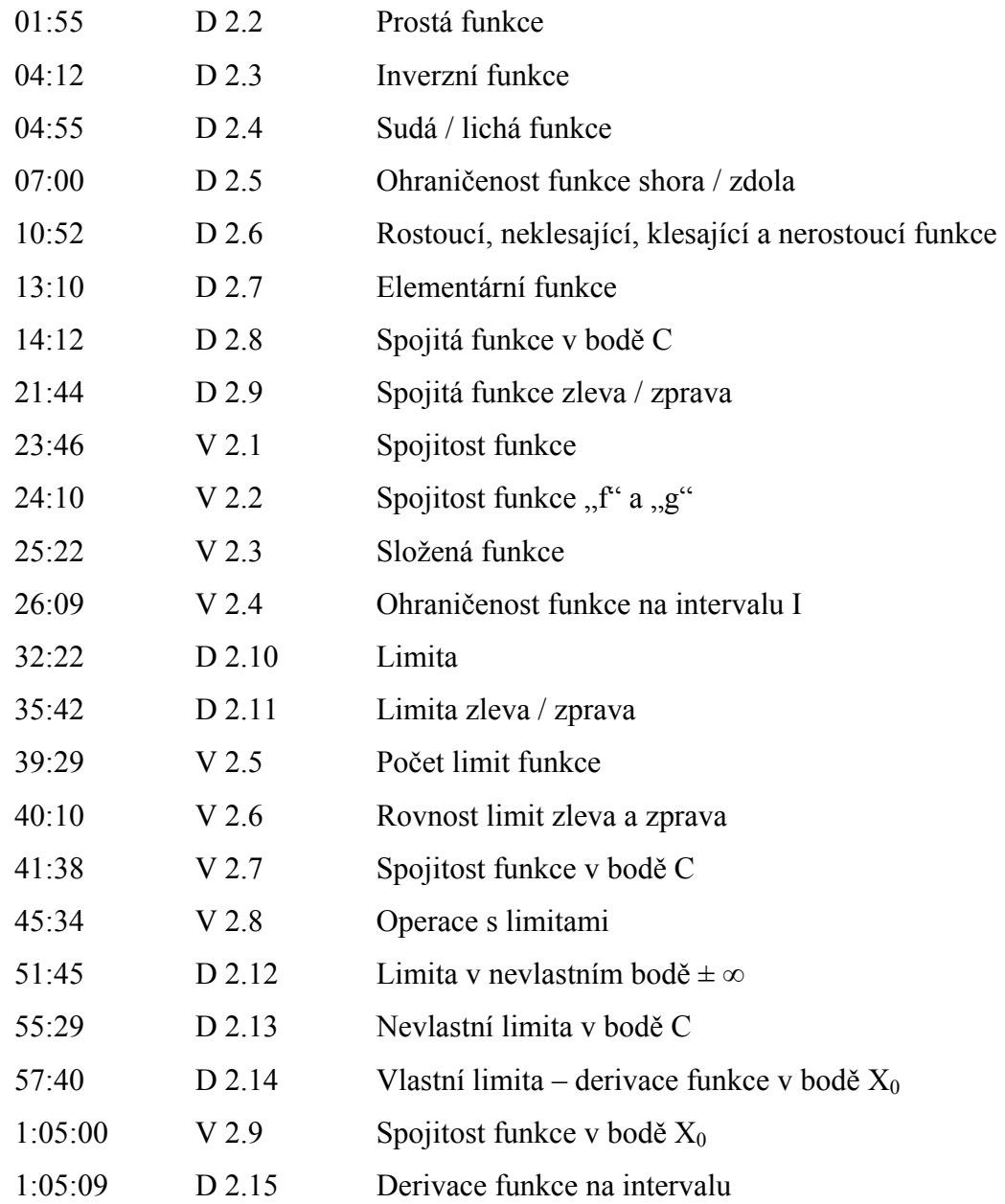

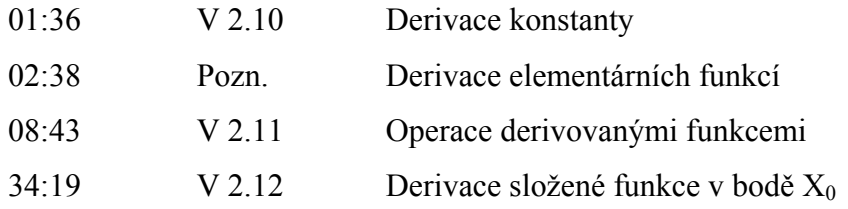

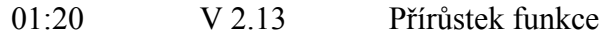

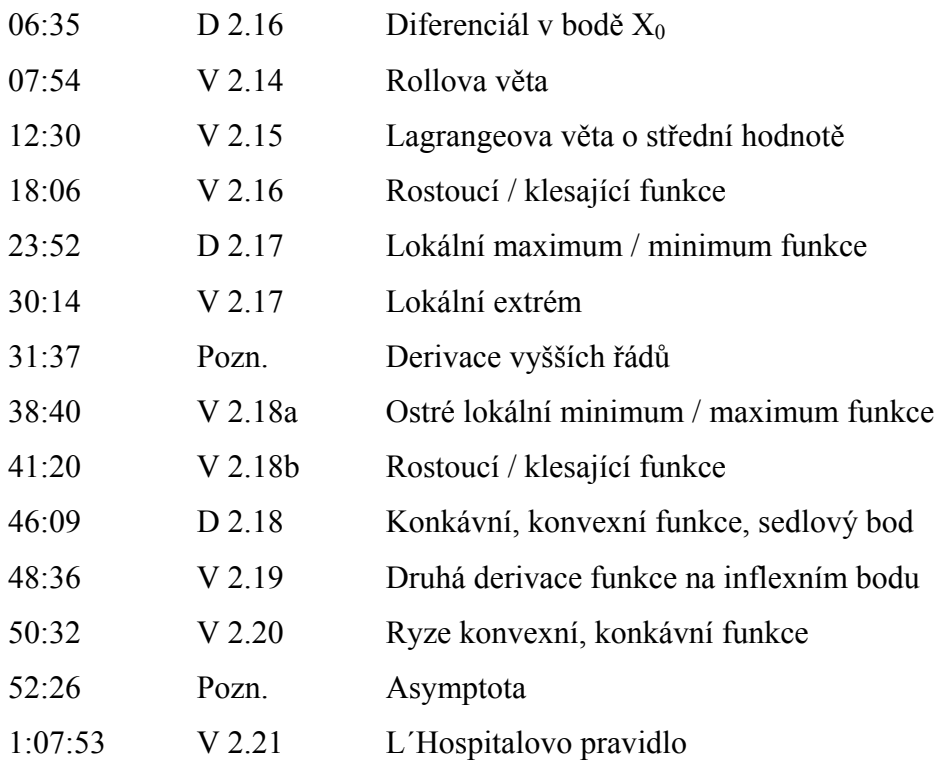

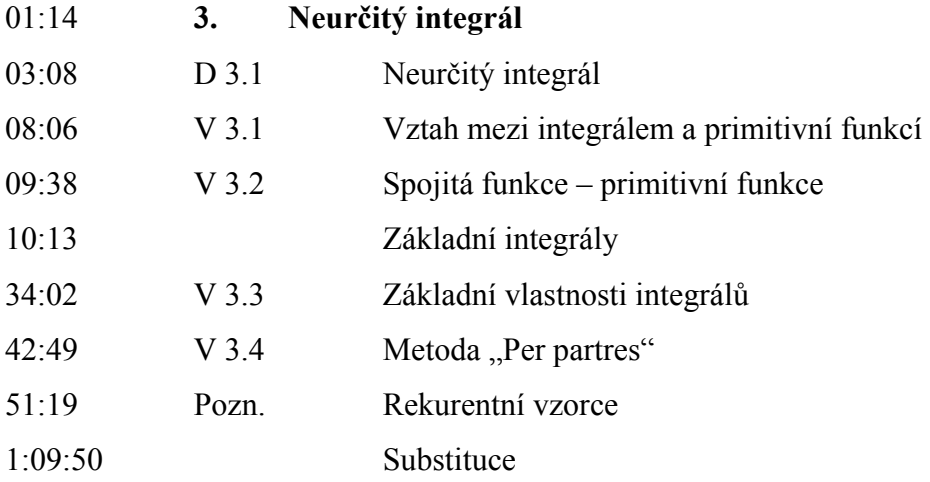

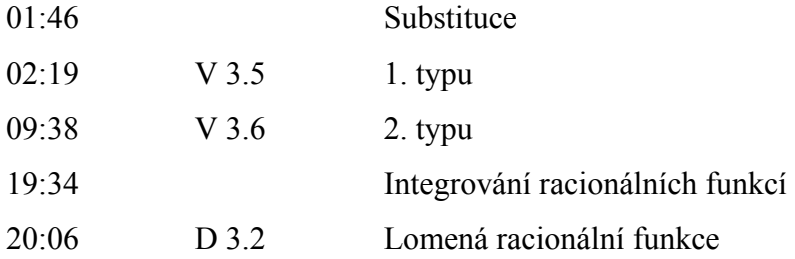

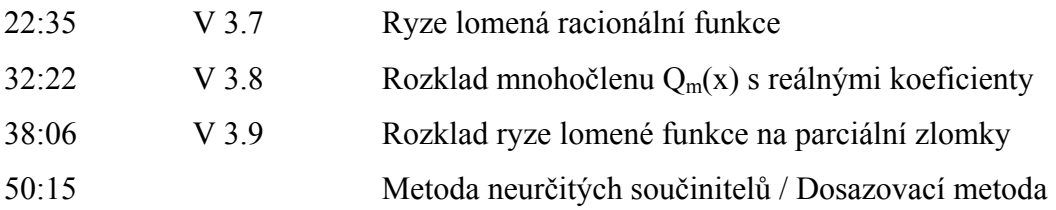

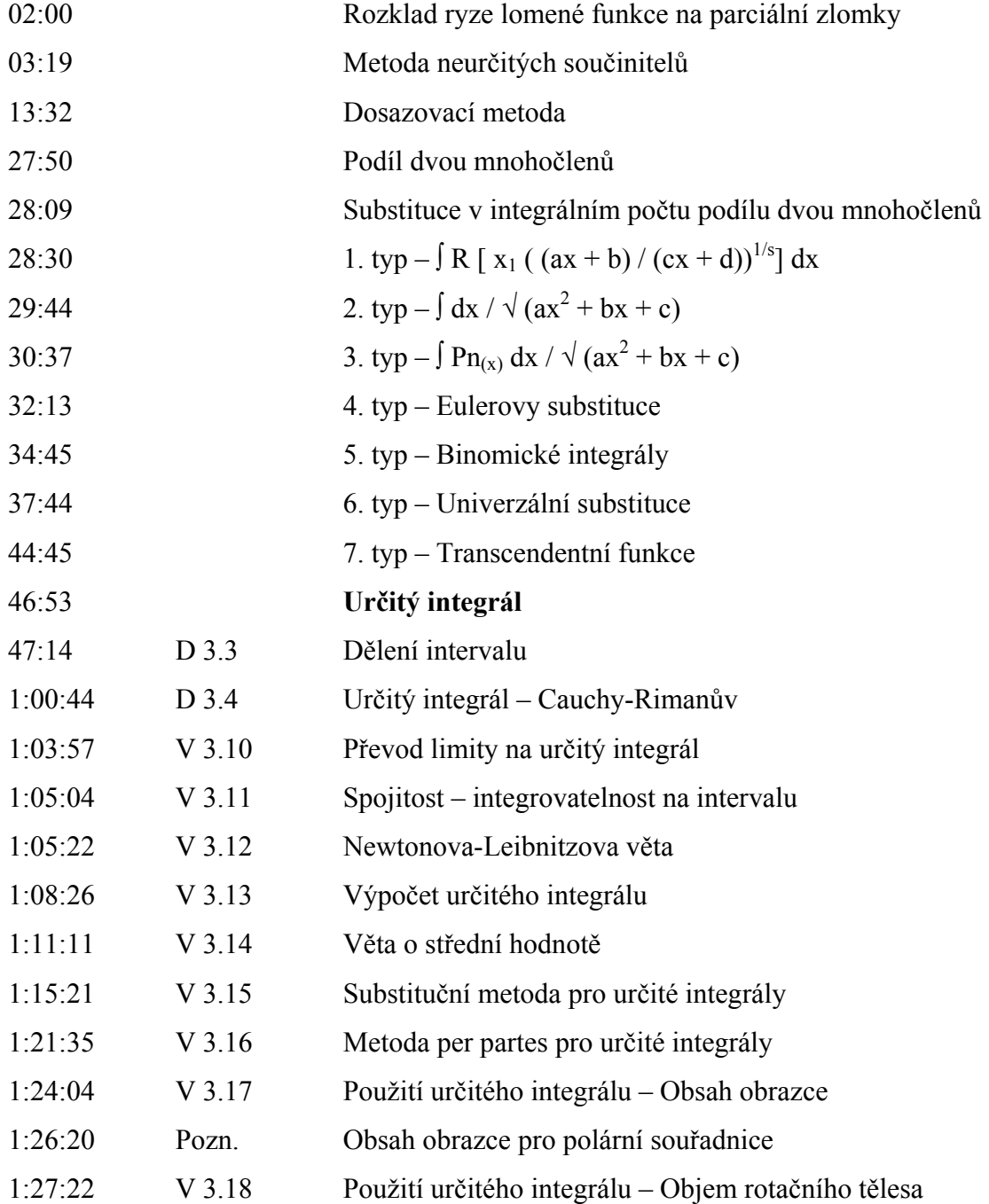

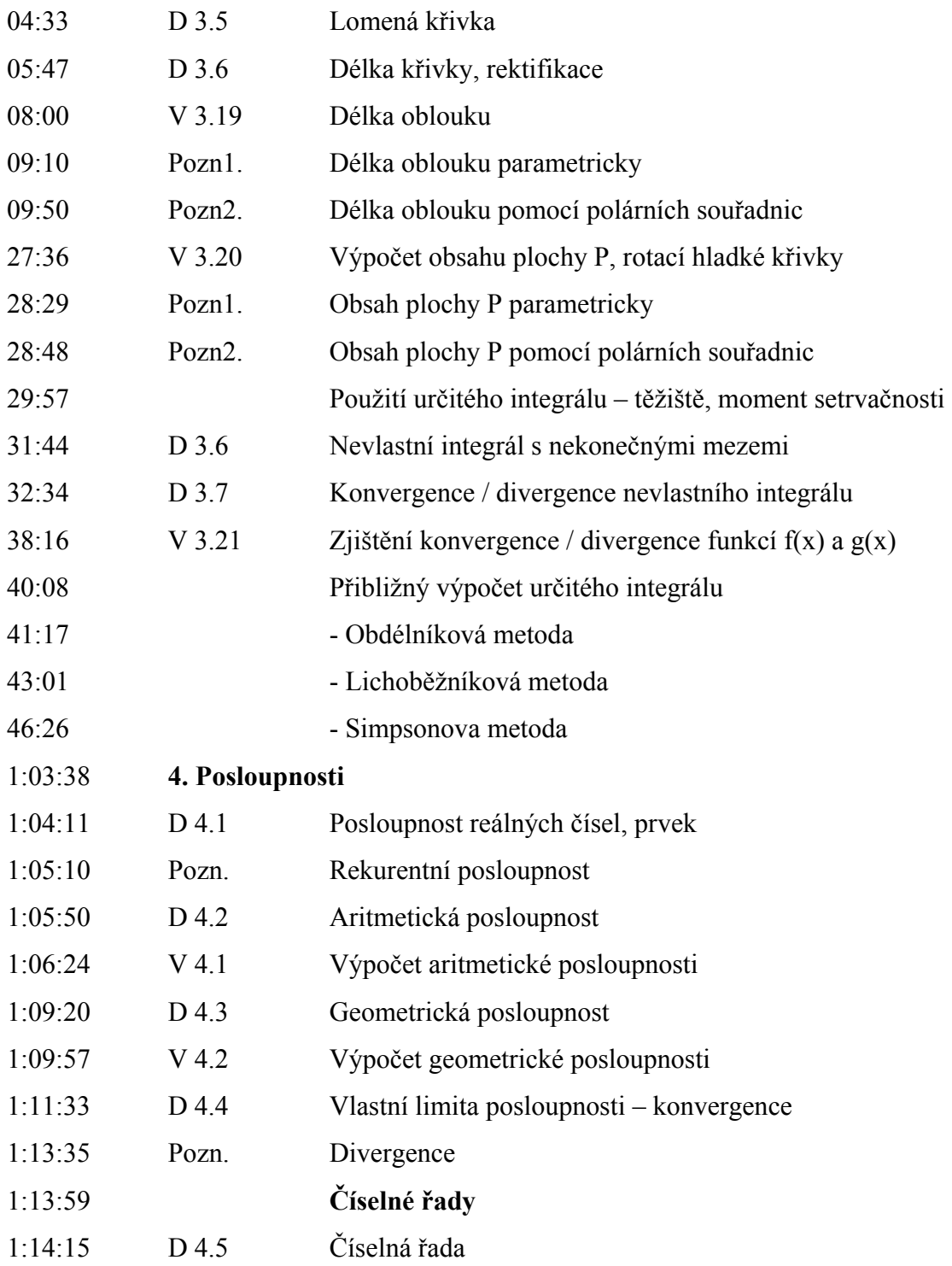

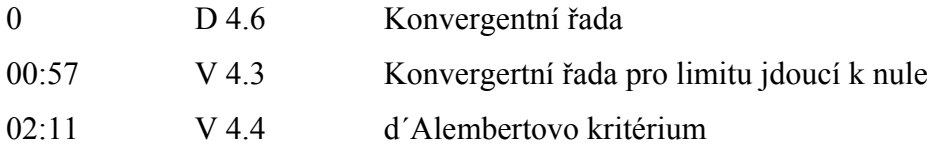

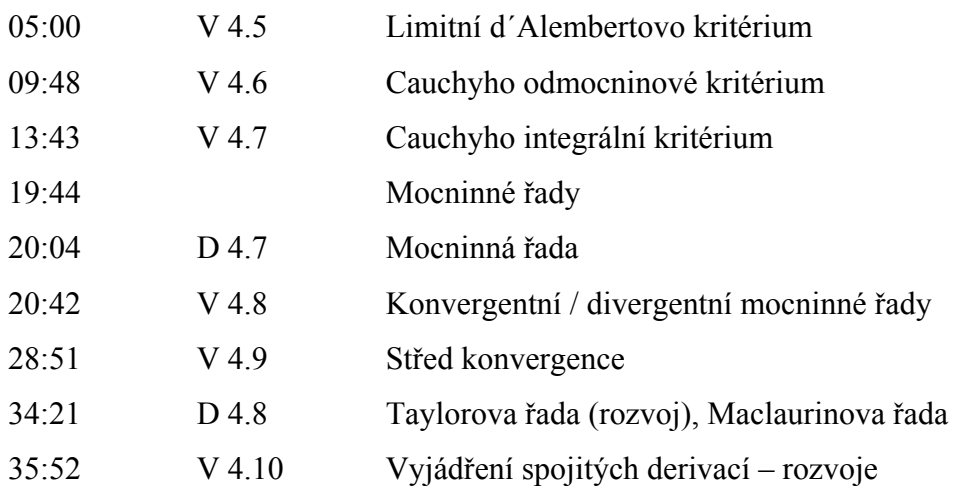

## 2. semestr

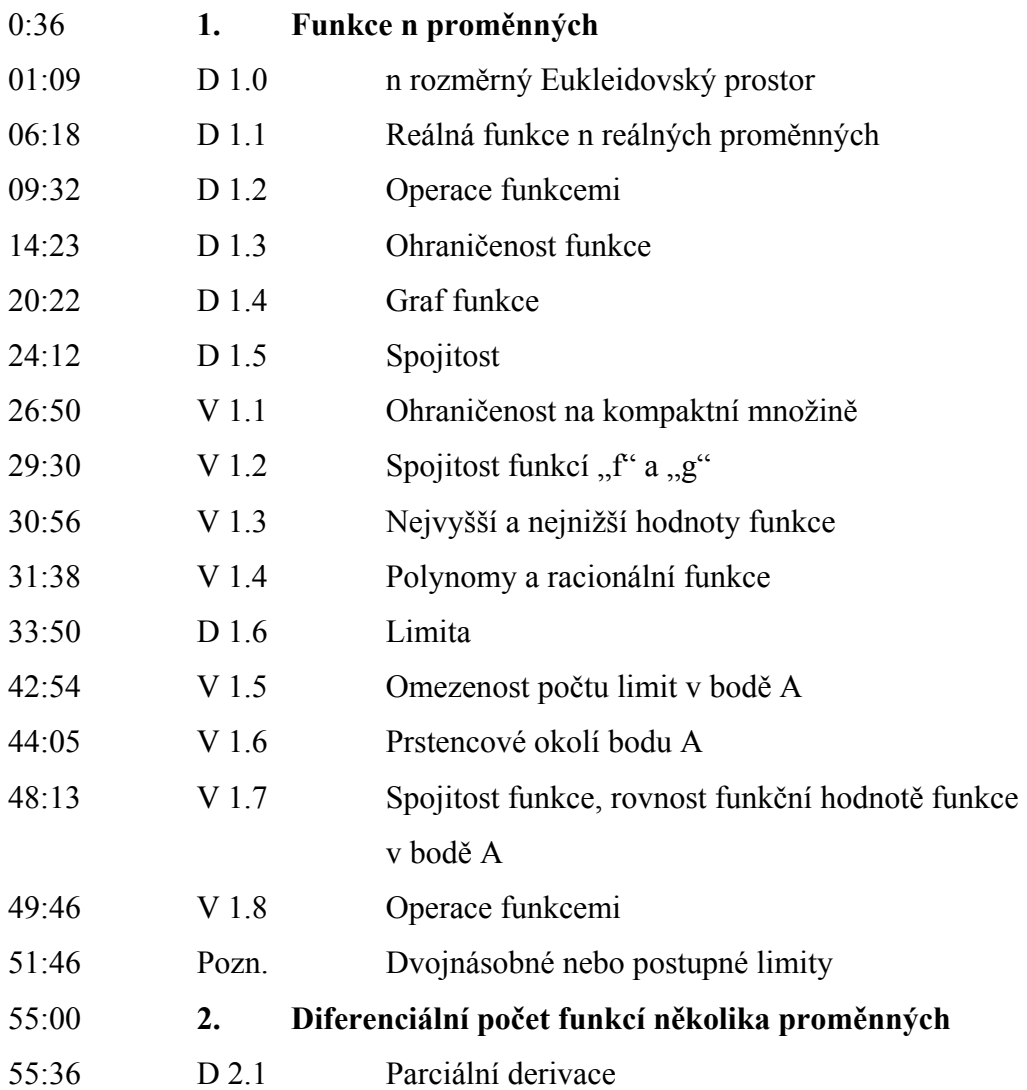

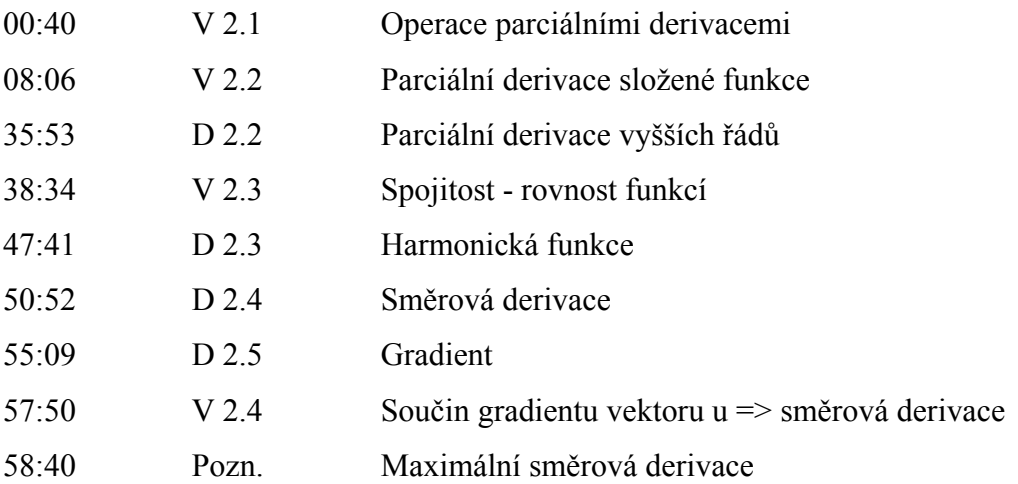

## 3. přednáška

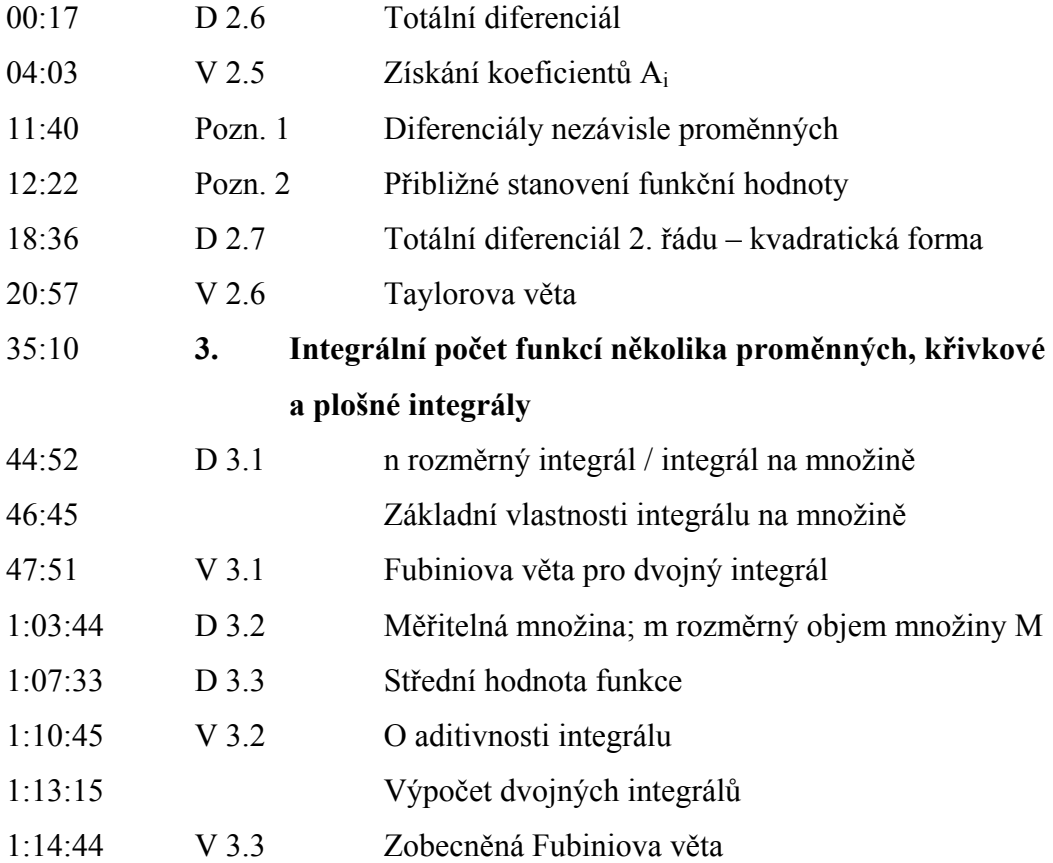

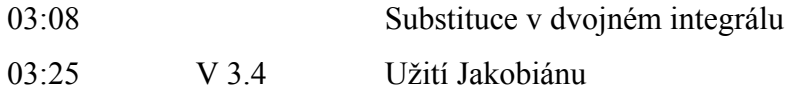

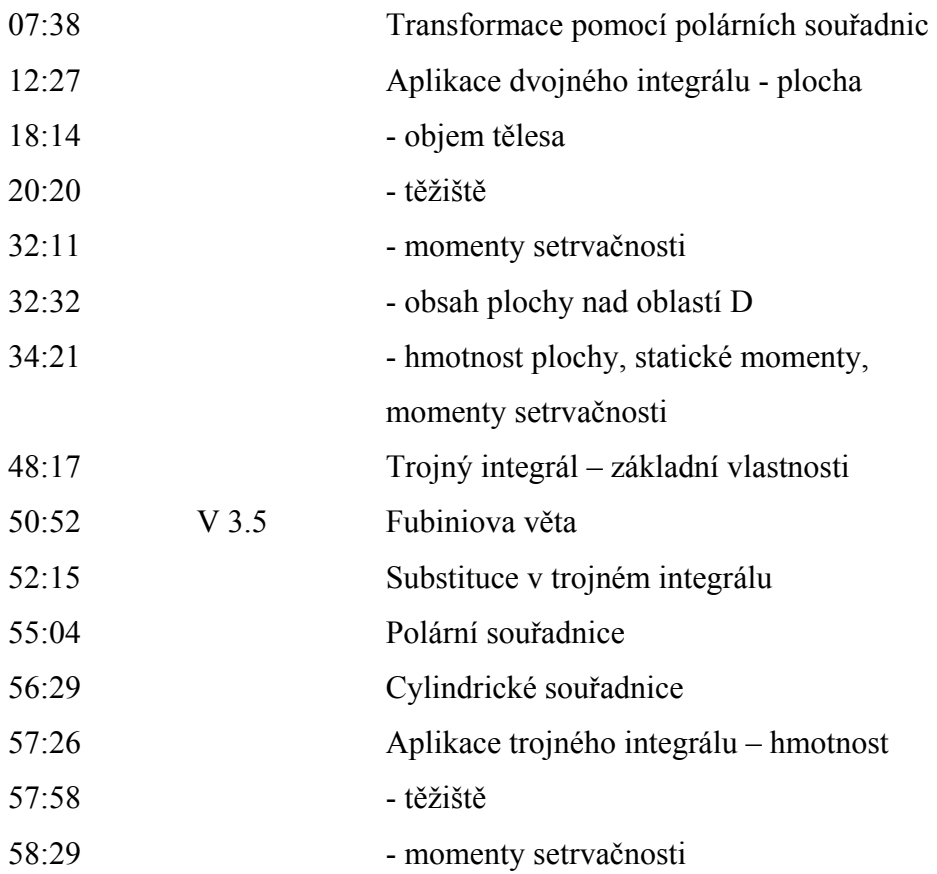

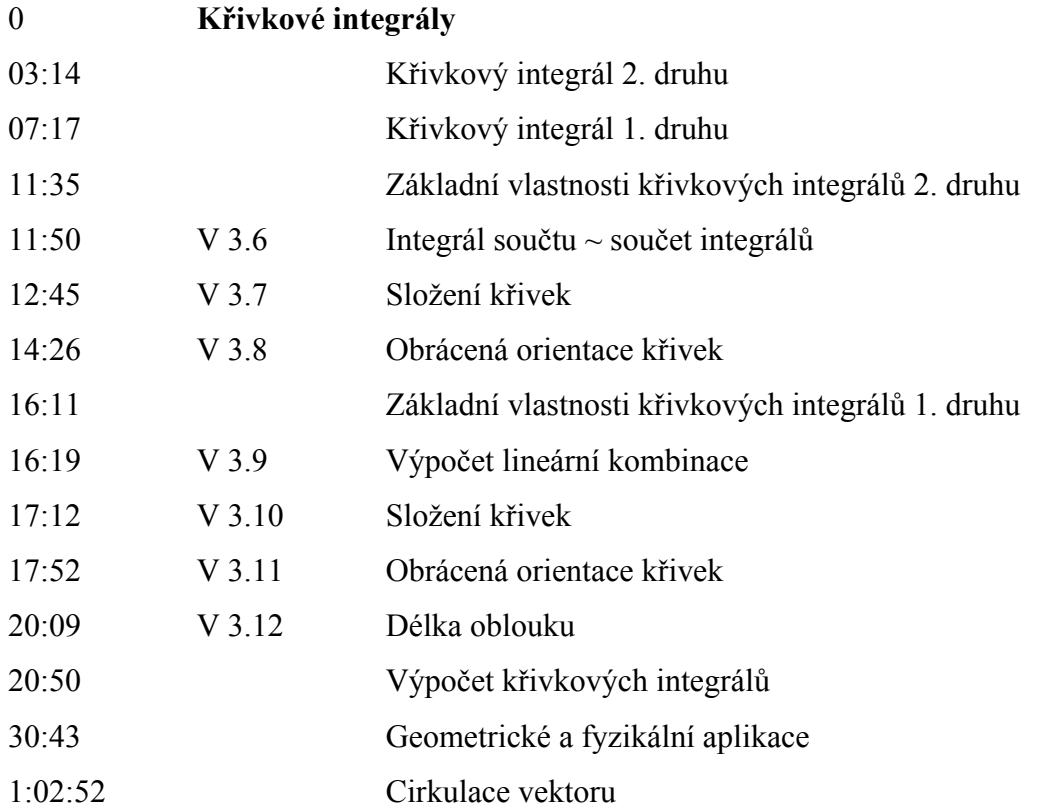

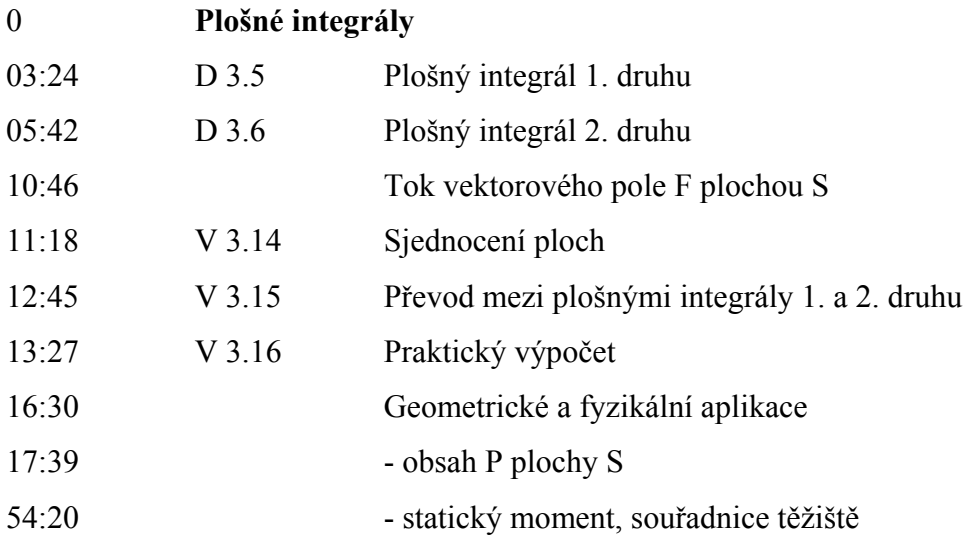

## 7. přednáška

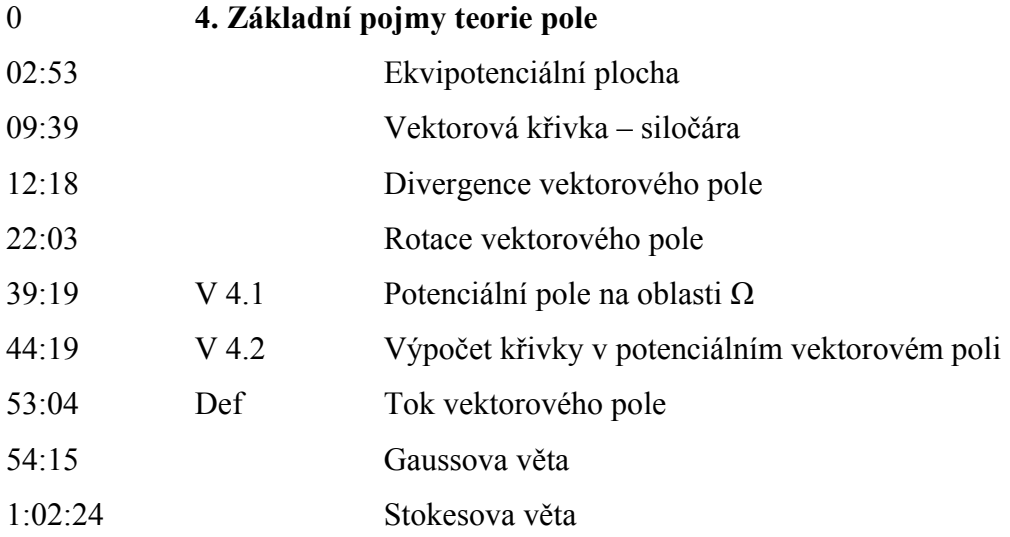

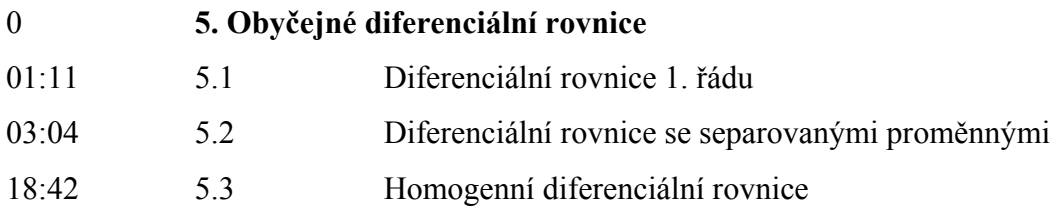

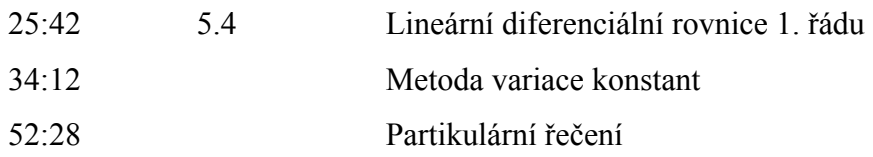

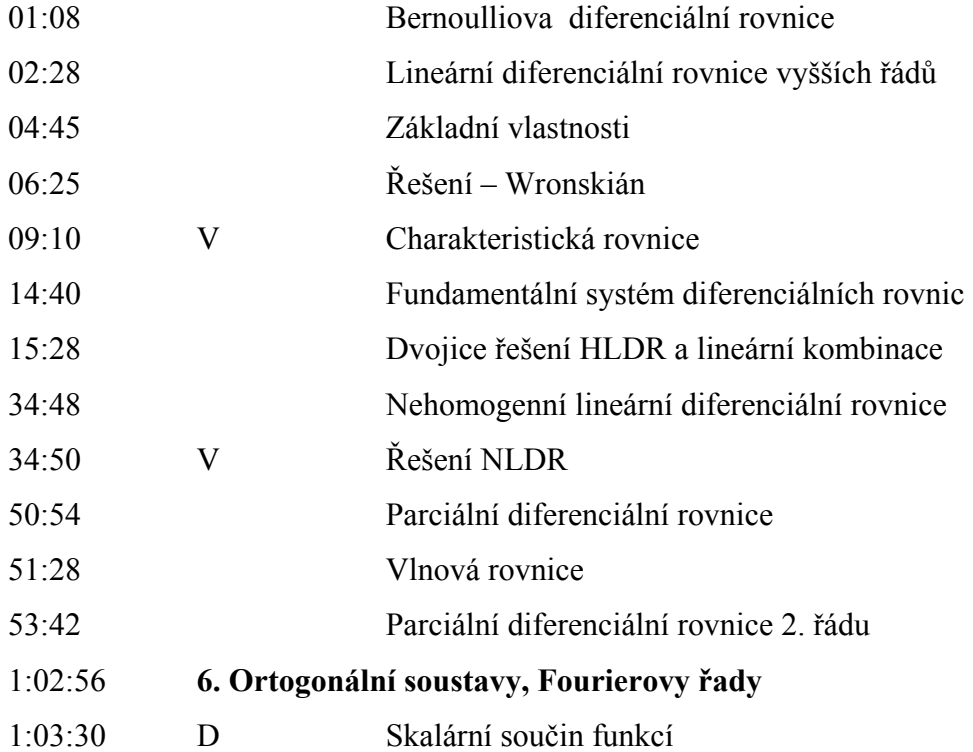

### 4. Podpůrný výzkum

Pro stanovení konečné velikosti video souborů jsem potřeboval znát, jakou mají studenti PedF MU možnost přístupu k internetu a pokud ano, jak rychlé připojení mají. Toto byly dva hlavní faktory, které jsem potřeboval vědět pro konečné nastavení poměru velikost souboru x kvalita obrazu. K tomuto účelu byl sestaven dotazník obsahující 9 otázek, které byly rozděleny do dvou částí. Otázky 1 až 3 (multiple choice) byly věnovány možnostem přístupu k internetu, otázky 4 až 9 pak obecně užívání elearningových materiálů. V rámci tohoto dotazníku odpovídalo 104 studentů PedF MU z různých oblastí studia. Datum provedení výzkumu – 6. 3. 2008.

### 4.1 Vyhodnocení dotazníku

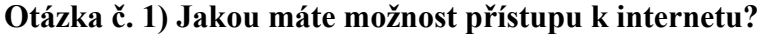

- Nemám []
- Doma []
- $\check{S}$ kola []
- Knihovna []
- Kancelář []
- Jinde **[]**

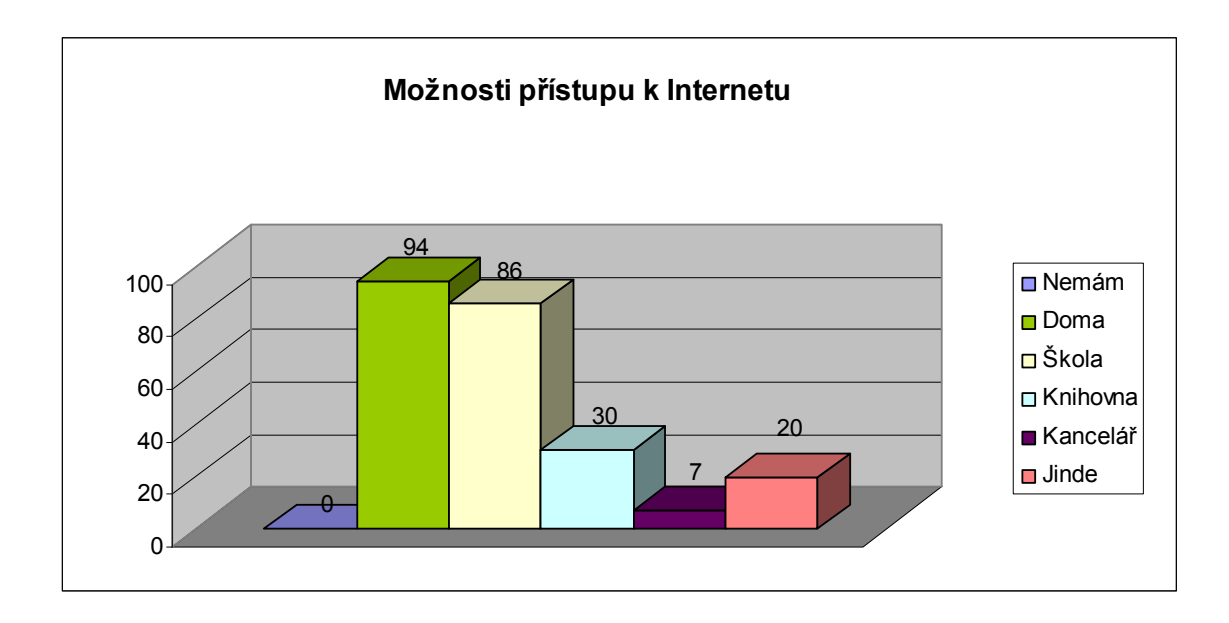

#### Graf č. 1) Možnosti přístupu k Internetu

Z odpovědí je zřejmé, že pro studenty je domácí připojení dnes nejčastějším místem připojení k internetu. I když samozřejmě nesmíme pominout fakt, že připojení ve škole mají všichni dotázaní. Číslo 86 tedy není tak úplně správný údaj, ale někteří studenti, když uvedli, že mají připojení dostupné doma, tak tuto možnost už nezaškrtli. Samozřejmě s přístupem k internetu v knihovně je to analogické. Naopak číslo 237<sup>35</sup> názorně ukazuje, že v průměru každý student dnes má minimálně dvě místa, odkud má přístup k internetu.

#### Otázka č. 2) Jaký máte doma typ připojení k internetu?

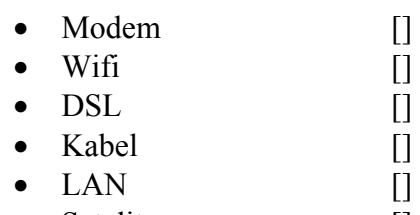

Satelit []

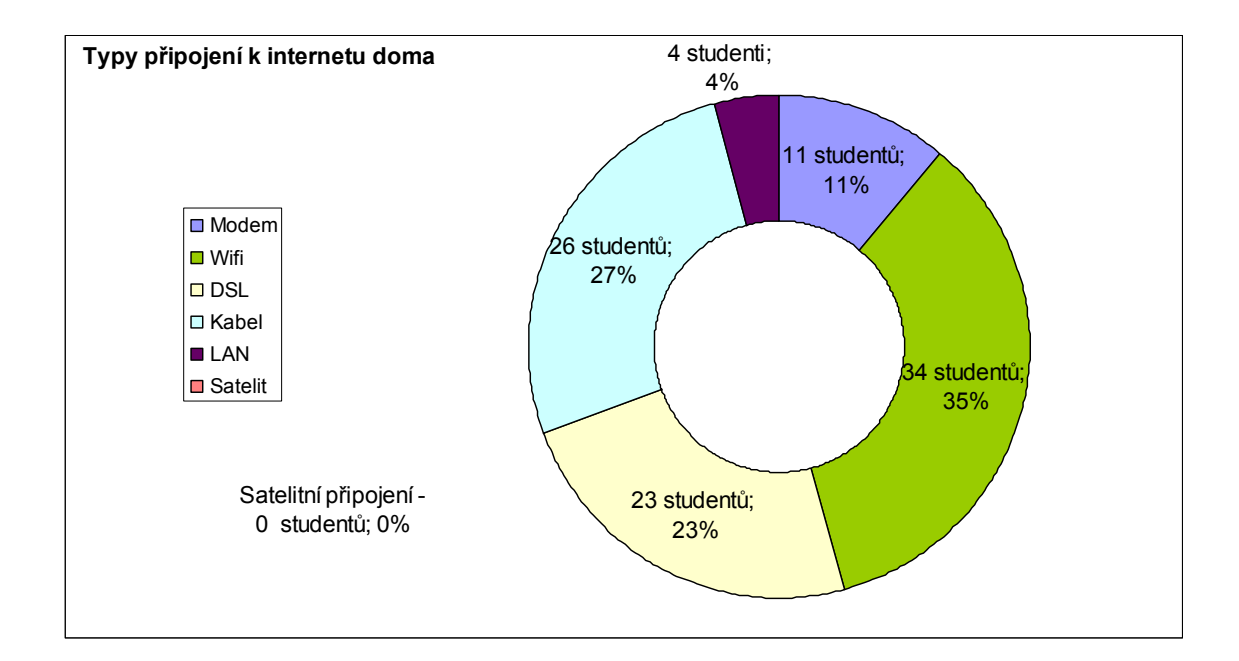

#### Graf č. 2) Typy připojení k internetu doma

 $\overline{a}$ <sup>35</sup> Součet všech zaškrtnutých odpovědí.

Z grafu č. 2 je zřejmé, že nejméně častým připojením je připojení přes satelit. Tento typ byl dříve používán na vesnicích nebo velkými společnostmi ve městech, ale postupem času toto připojení téměř vymizelo. Připojení přes LAN je pak druhé v pořadí, protože tento typ připojení je dostupný pouze na VŠ kolejích, a potom také na některých velkých sídlištích (většinou společností NETBOX). Oproti tomu nejčastějším typem připojení je připojení přes wireless. Zajímavým údajem je pro nás také to, že na kabelové a DSL připojení (které se pohybuje na přenosových rychlostech 2 Mbit/s a výš) připadá na 50% dotázaných studentů, tudíž každý druhý má dnes dostatečně rychlé připojení na to, aby mohl bez problémů sledovat streamované přednášky přes internet. 6 studentů v předchozí otázce odpovědělo, že doma připojení přes internet nemají a na tuto otázku neodpovídali.

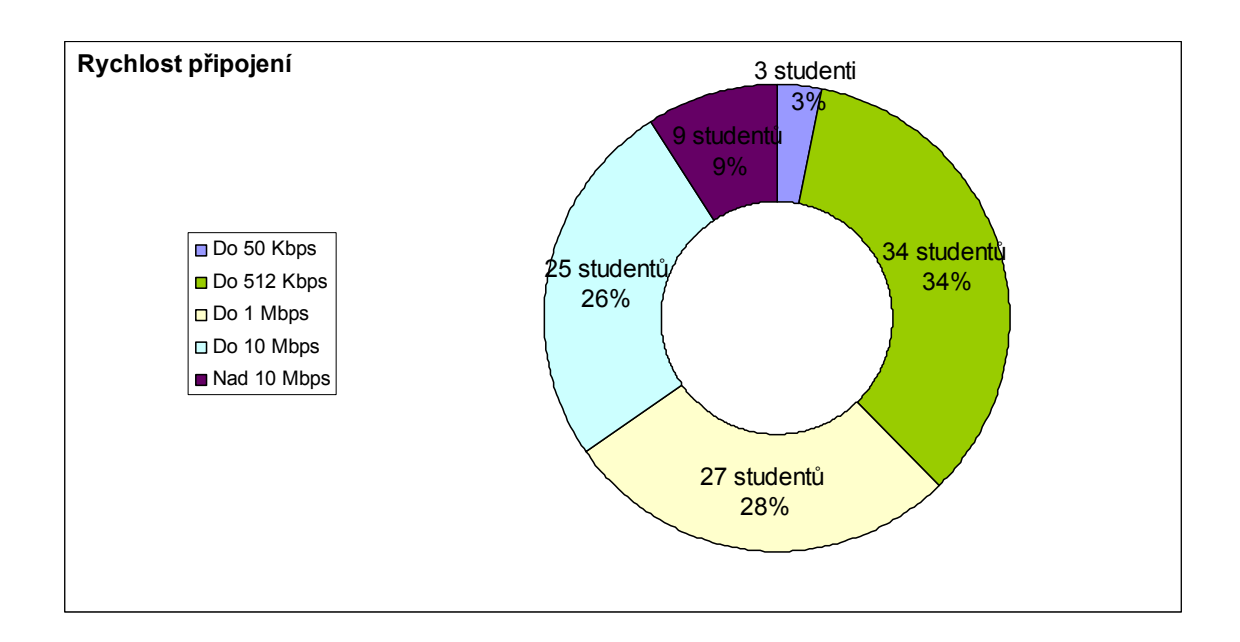

#### Otázka č. 3) Jaká je doma rychlost vašeho připojení?

#### Graf č. 3) Rychlost připojení k internetu doma

Z následujících informací vyplývá, že by většina studentů dnes měla mít připojení buď do 1 Mbit/s nebo 10 Mbit/s, ale vzhledem k tomu, že v září 2008 kabelové televize zvedly rychlostí připojení v rámci ČR, byli ostatní poskytovatelé internetu nuceni své rychlosti zvednout také. Dnes, kdy dokončuji tuto diplomovou práci (listopad 2008), se základní rychlosti u nejpomalejších typů připojení pohybují na 500kb/s pro wifi. Vytáčené připojení 50kb/s přes modem je tedy dávnou minulostí. Ale hlavně se silně rozšířilo pásmo uživatelů s rychlostí nad 1 Mbit/s, což už je dostačující pro přehrávání streamovaného videa.

Pozn. Na základě odpovědí na tyto tři otázky, jsem zpětně při kompresi nastavil konečnou velikost souboru a tedy i finální kvalitu obrazu u samotných přednášek.

Otázka č. 4) Využíváte e-learningových studijních materiálů?

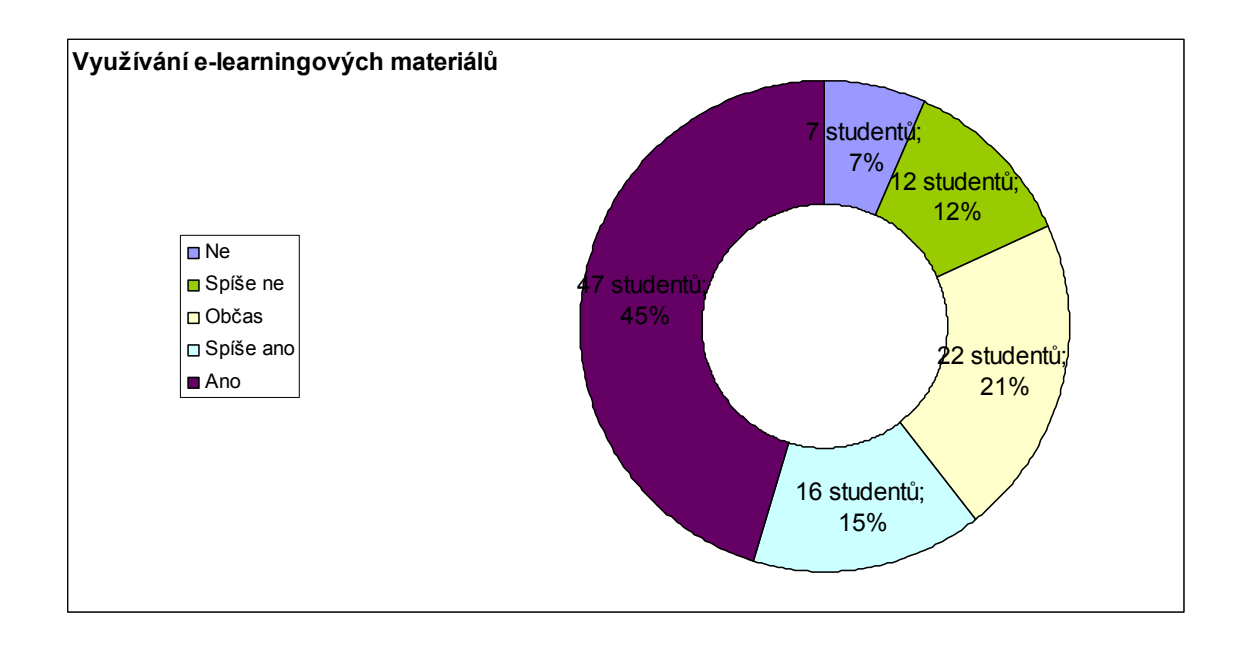

Graf č. 4) Využívání e-learningových materiálů

Z těchto odpovědí je možné zjistit stav užívání e-learningových materiálů na PedF MU.

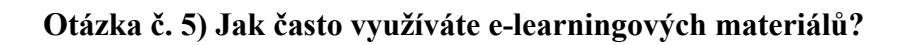

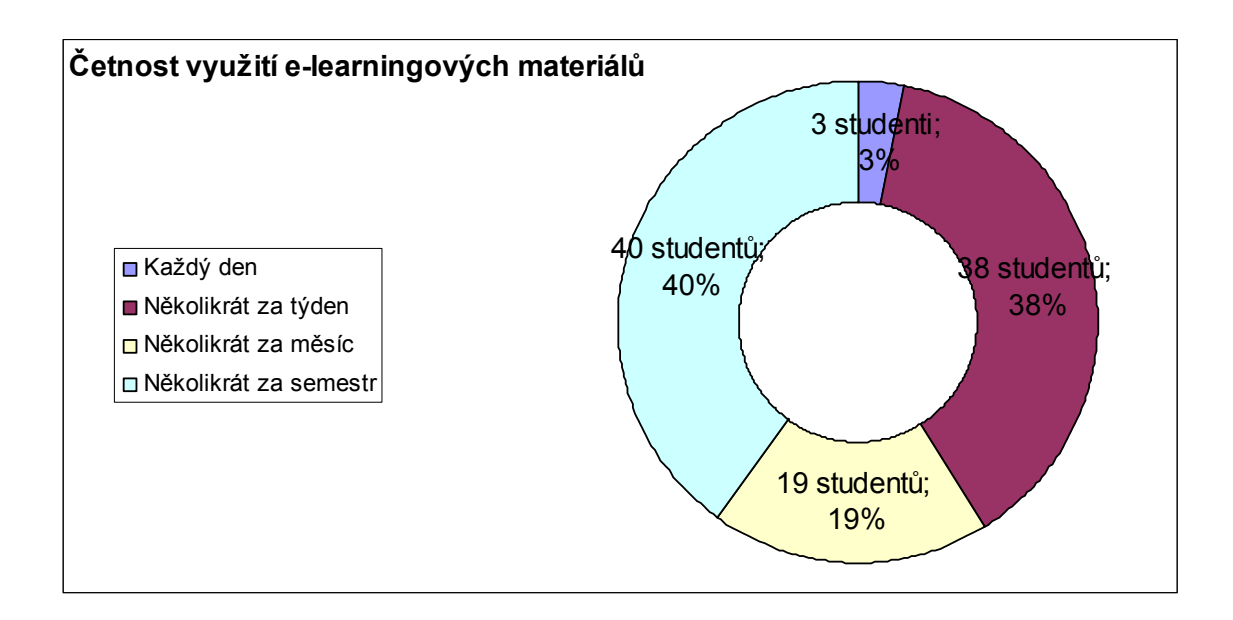

### Graf č. 5) Četnost využívání e-learningových materiálů

Z těchto odpovědí je zřejmé, že největší skupiny studentů užívají e-learningové materiály několikrát za semestr a dále pak několikrát za týden.

Otázka č. 6) Jste spokojen/a s e-learningovými možnostmi na PedF?

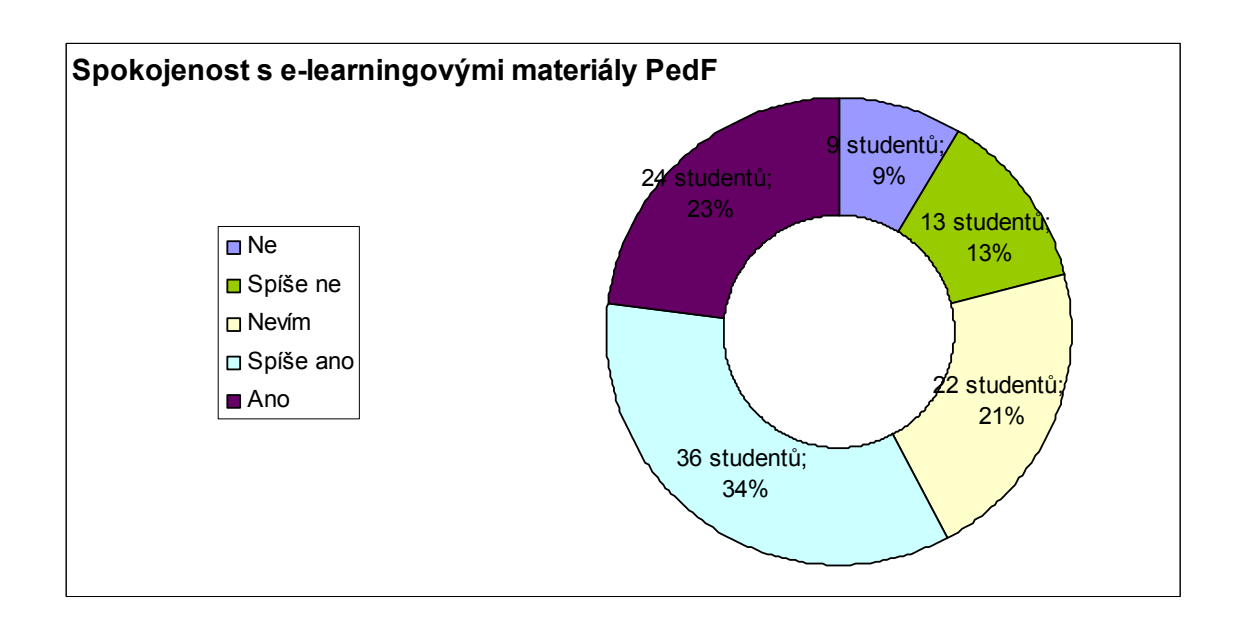

Graf č. 6) Spokojenost s e-learningovými materiály PedF

Z odpovědí na tuto otázku vyplývá, že většina studentů PedF MU je spokojena s možnostmi elektronických studijních materiálů. Nicméně 22% (9+13) studentů si stále myslí, že je na naší fakultě co zlepšovat.

### Otázka č. 7) Uvítal/a byste zpracování e-learningových přednášek Vašeho studijního oboru?

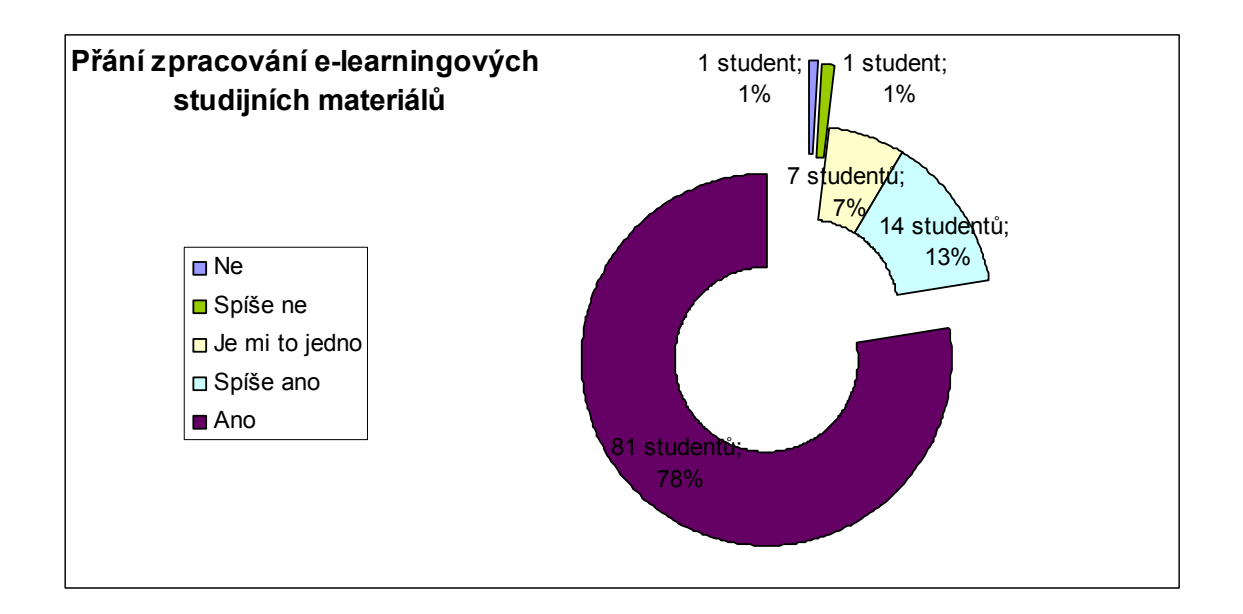

#### Graf č. 7) Přání zpracování e-learningových studijních materiálů

Z grafu je zřejmé, že většina studentů PedF MU by si přála elektronicky zpracované studijní materiály. U této otázky by se mohlo zdát, že je předvídatelná a tudíž zbytečná, ale kvůli tomu na tuto otázku navazuje otázka č. 8.

#### Otázka č. 8) Komentáře studentů k předešlé otázce

Modře vybarvená políčka zvýrazňují nějaké nové myšlenky a nápady (protože odpovědi se často opakovaly).

- 1. Přehled o probrané látce.
- 2. Pomoc při studiu. Umožňují soustředění se na výklad (člověk nemusí psát poznámky).
- 3. V předchozí otázce student odpověděl, že je mu to jedno, takže nic nenapsal.
- 4. Snadnější přehlednost, pokud mám přednášky vytisknuté, mohu více vnímat profesora.

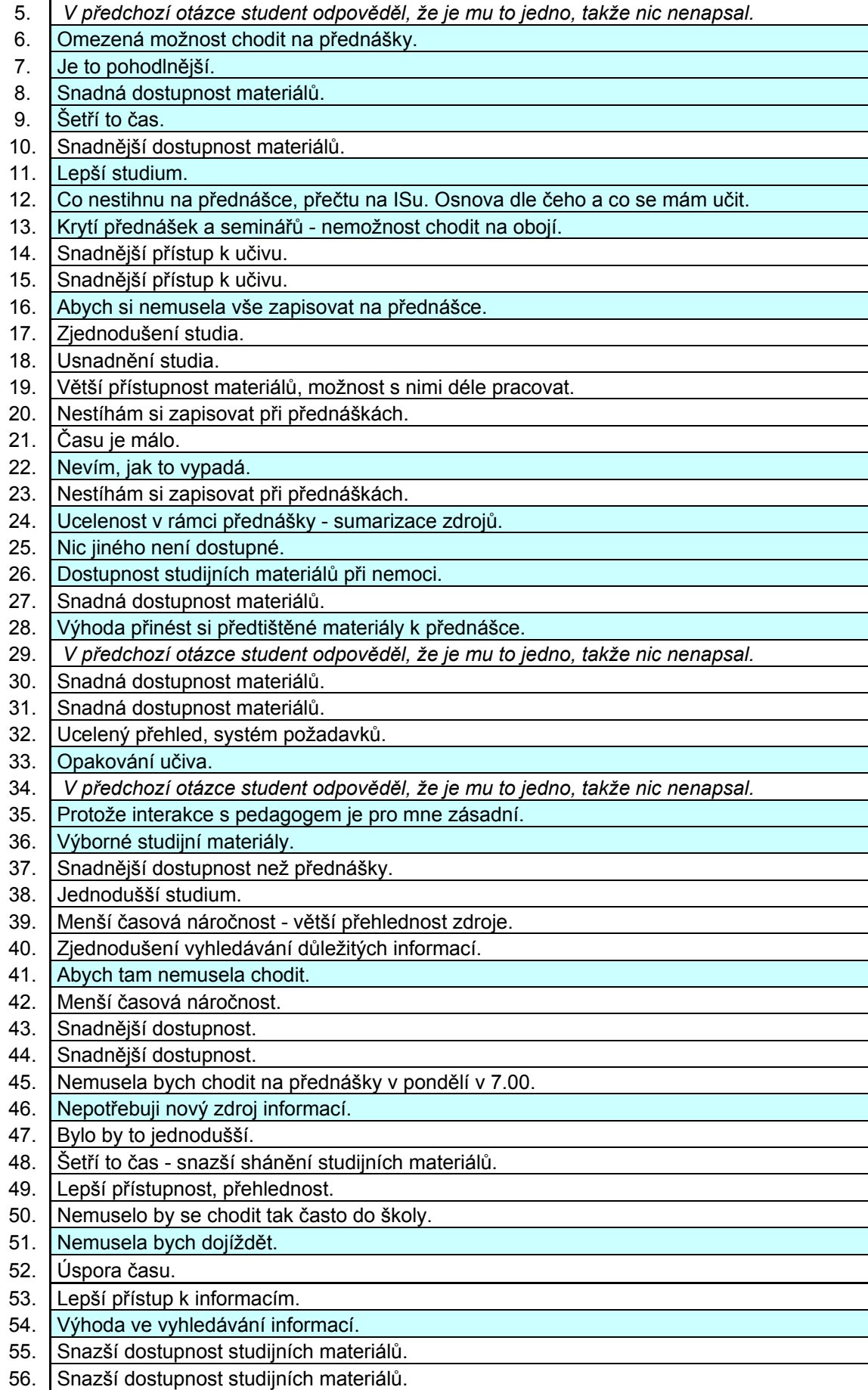

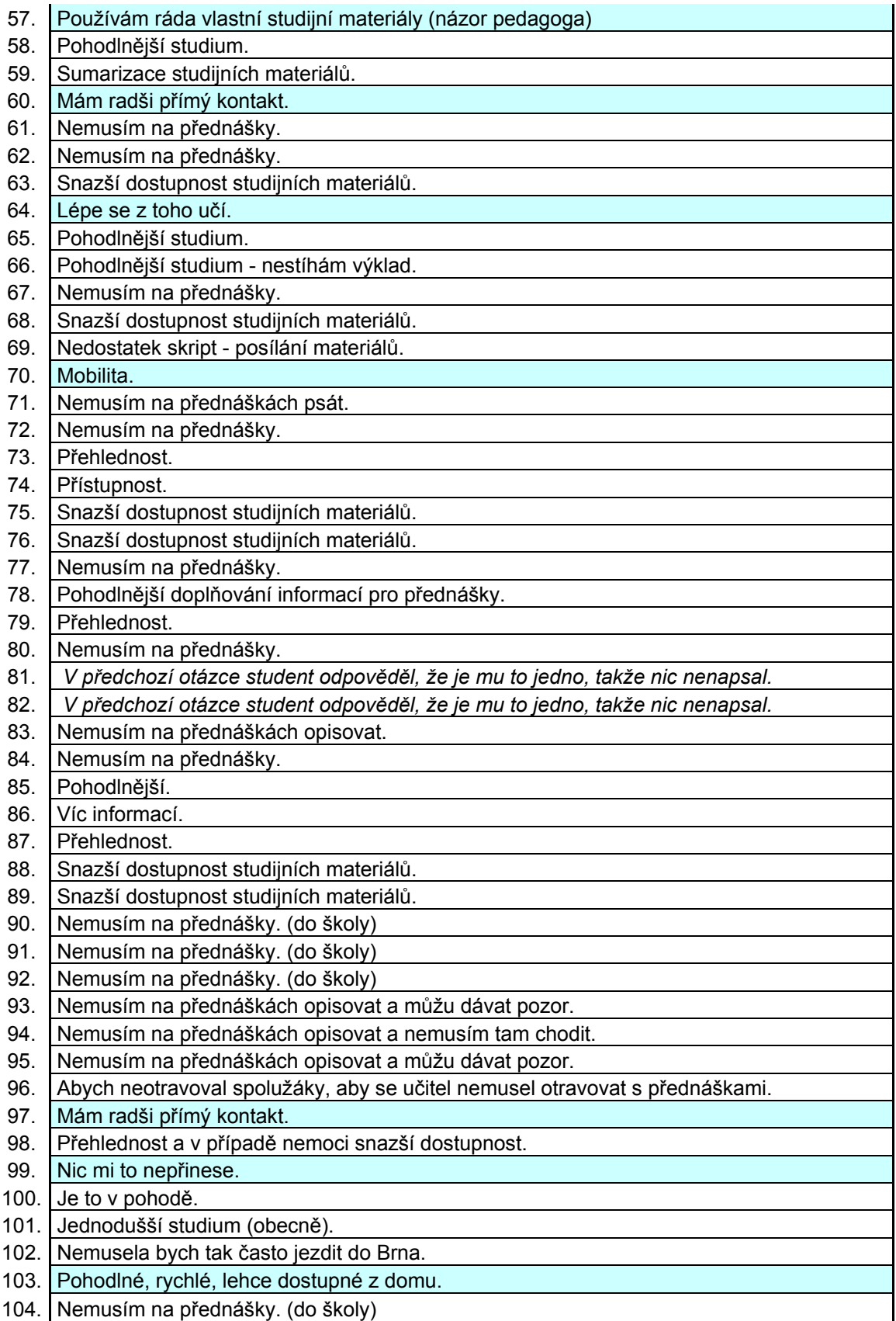

Tabulka č. 1) Zdůvodňující odpovědi k otázce č. 7.

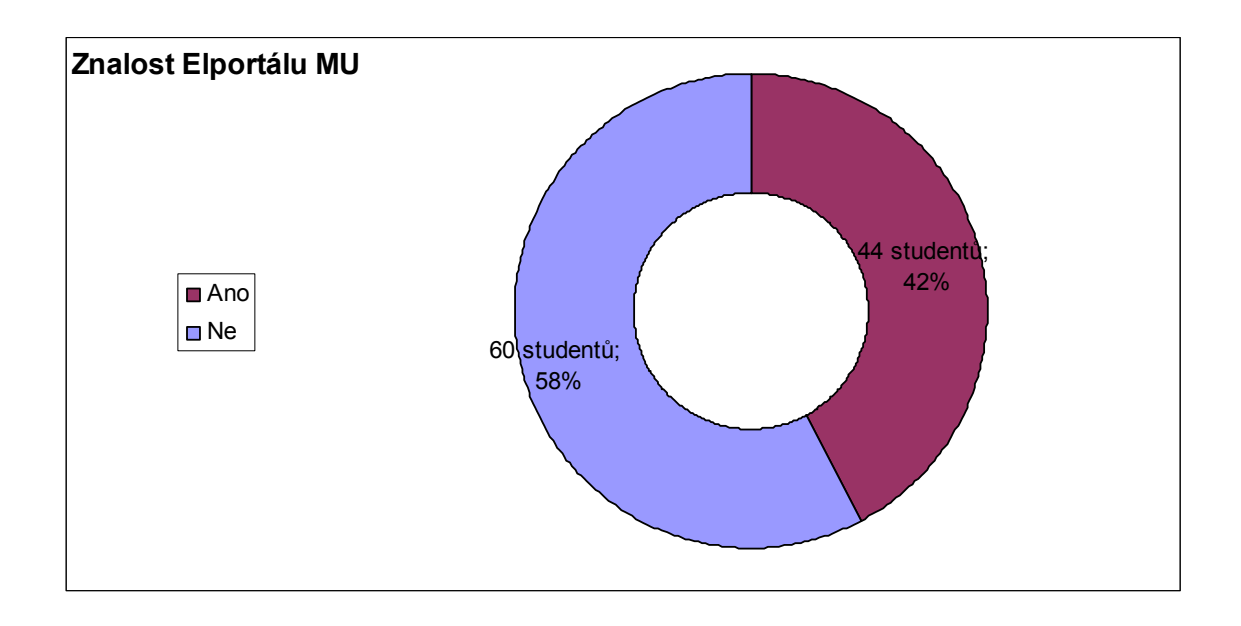

#### Graf č. 8) Znalost Elportálu MU

Z grafu je zřejmé, že většina dotázaných studentů Elportál na ISu nezná. Elportál<sup>36</sup> je sdružujícím portálem elektronických vzdělávacích materiálů z celé Masarykovy Univerzity. Tudíž je možné bez jakýchkoli problémů nahlédnout do přednášek např. z právnické fakulty nebo co se zrovna učí na fakultě přírodovědecké, lékařské, popřípadě dalších fakultách. Je to nejjednodušší způsob, jak shlédnout přednášky cizích fakult bez jediného kroku.

 $\overline{a}$ 

<sup>36</sup> https://is.muni.cz/auth/elportal/

### 5. Zpracování natočených přednášek

Celkové zpracovávání, této diplomové práce trvalo přibližně dva roky. V průběhu tohoto období se dvakrát změnil technologický proces (software) ke snížení velikosti souboru, ale především ke zvýšení kvality výsledného produktu. V počátcích jsem začínal na obyčejném Windows Movie Makeru, ale pro nedostačující kvalitu a nevyhovující formát souboru a po poradě se servisními techniky na FI MU jsem přešel ke konečné kombinaci programů Adobe Premiere Pro a VirtualDub. V důsledku toho jsem proces samotné digitalizace prováděl dvakrát.

Celková práce čistě na přednáškách se pohybuje kolem 600 hodin práce (nepočítaje práci na doplňující dokumentaci diplomové práce). Toto je převážně způsobeno učením se za pochodu a změnami v konečném požadovaném produktu. Dnes by byl člověk schopen něco takového udělat za poloviční možná třetinový čas. Při tomto procesu jsem se dostal na k číslu 600 GB dat na disku, které bylo poté nutno zkomprimovat na konečných cca 5 GB.

V průběhu samotného zpracovávání se i představa o konečné podobě také měnila a to celkem 3x. První představa byla pouze o natočení přednášek a umístění holých videí ke stažení na internet pro studenty. Druhá forma, pro kterou byla videa koncově připravena, spočívala pouze v "otagování" přednášek a vytvoření provázaných odkazů dle jednotlivých vět a definic s videem. Pak se ale objevila možnost provázání přednášek se samotnými skripty z přednášek, tudíž opět následovala fáze střihání. Bylo nutné rozstříhat video na cca 15–25 minutové úseky, které se poté jednotlivě nahrávají do přehrávače. Toto umožňuje větší operativnost na serveru a možnost připojení více uživatelů zároveň. Když se např. připojí najednou více koncových uživatelů a každý bude sledovat jiné části stejné přednášky, tak server nebude muset posílat všem uživatelům najednou celý soubor jedné přednášky (původně nerozstříhaný), ale pouze jeho část. Za druhé pak proto, že vetší části by příliš zatěžovali počítač uživatele, protože se celé video drží v paměti prohlížeče a někdy i v RAMce počítače.

Během zpracovávání videí jsem mezi studenty dal k dispozici první verzi přednášek na DVD a toto je jeden z několika ohlasů, který se mi vrátil zpět: "Měl jsem možnost využít jako studijní materiál také video nahrávku přednášek z předmětu Matematika pro fyziky 2. Tento studijní materiál byl pro mě velkým přínosem. Přednášky jsem pravidelně navštěvoval, ale pro přípravu na zkoušku bylo ideální si

komplikovanější části látky poslechnout znovu a několikrát. Veliký přínos by tento studijní materiál měl jistě i pro studenty kombinovaného studijního programu, nebo pro dlouhodobě nemocné studenty. Účast na přednáškách to samozřejmě nemůže plně nahradit, ale je to vynikající didaktická pomůcka k lepšímu zvládnutí komplikovanějšího učiva. Jsem rád, že jsem měl možnost využít tuto nahrávku ke studiu." Stanislav Skalička UČO 126125. Všechny ostatní reakce na zapůjčená DVD byly vždy podobného charakteru.

### 5.1 Elektronická skripta pro předmět MaF 1 a 2

Elektronická skripta docenta Sládka jsou veřejně přístupná na adrese http://amper.ped.muni.cz/~sladek/studium.htm, tyto ovšem nebyly kompletní a bylo nutné skripta pro tři přednášky dopsat. Konkrétně byly dopsány kapitoly o neurčitém a určitém integrálu. V rámci této práce bylo nutné napsat 12 stran matematických definic, vět a rovnic. K tomu bylo nutné nafotit doplňující obrázky ze slajdů, zkomprimovat je a vložit do zmíněných skript.

Novým rozdělením souborů vznikly také nové časy k jednotlivým tagům, tudíž bylo nutné dodělat nové časování pro indexový soubor.

### 5.2 Výhody offline přednášky

Dnes už je spousta případů, kdy výuka probíhá čistě online a student opravdu nemusí do školy vkročit (FI MU a ESF MU), a v případě, když student nestihne online vysílání, tak si přednášku může zhlédnout ze záznamu. Nabízí se zde otázka: "Proč tedy nedat online kameru do třídy, jako to mají na zmiňovaných fakultách, a proč vytvářet nějaký soubor offline přednášek?". Odpověď je jednoduchá, na ostatních fakultách mají sice online kameru vzadu ve třídě, která snímá dění vpředu u tabule, potažmo zvuk, takže je slyšet co daný učitel vykládá, ale už není možné přečíst, co učitel promítá na projektoru (slajdech) nebo píše na tabuli, což je neméně důležitá část přednášky. Takže pokud se postaví do učebny člověk s kamerou, tak je schopen zajistit interaktivní přechod a zabrat a zaostřit jednotlivá témata v případech, kdy učitel píše na tabuli nebo se učivo promítá na dataprojektoru nebo učitel jen vysvětluje danou látku. Ba co víc, když se prostříhají "hluchá" místa přednášky, kdy učitel např. čeká, až si žáci opíší látku z projektoru, a celé se to obohatí interaktivním prolínáním skript k danému předmětu v režimu offline přednášky, v ten okamžik máme na světě určitě nový typ studijního materiálu, který může studentům mnohé nabídnout a učitelům ledacos ulehčit.

### Závěr

Práce ve svém obsahu zahrnuje část, koncipovanou jakožto "příručka" pro případné další tvůrce jakýchkoli audiovizuálních pořadů, z toho důvodu bylo v rešeršní části použito hodně citací odborníků s mnohaletými zkušenostmi.

Zahrnuje rozbor požadavků na e-learningové materiály, podpořené dotazníkovým výzkumem. Provedeným průzkumem o dnešních možnostech připojení studentů PedF MU k internetu bylo zjištěno, že každý student, má dnes minimálně dvě místa, odkud má přístup k internetu, a zároveň rychlost připojení je dnes více než dostačující, když víme, že datový tok videa překomprimovaného do flashe je 300–400 kbps.

Na základě výše uvedeného rozboru jsou zpracovány přednášky Matematika pro fyziky 1. a 2. s vloženými výukovými texty – rovnice, obrázky, grafy.

Stěžejní část diplomové práce je uložená na DVD v příloze 1 a 2 s natočenými videi a skripty. Současně se plánuje její umístění na webových stránkách http://amper.ped.muni.cz/~sladek/studium.htm, ve studijních materiálech k předmětu FY2RC\_MF1 a FY2RC\_MF2 (Adresa v ISu:/el/1441/podzim2008/FY2BP\_MAF1/ a /el/1441/jaro2009/FY2BP\_MAF2/) a v neposlední řadě na elportálu MU.

Pro financování této diplomové práce bylo požádáno o grant z vnitřních zdrojů PedF MU. Tato žádost byla podpořena a grant s číslem MUNI/41/17/2006 byl vyplacen na nákup mini DV kazet pro natáčení přednášek a nákup DVD pro jejich zálohování.

V plánu je také dotočit více o poslední zařazené kapitole – Ortogonální soustavy, Fourierovy řady – v rámci přednášek druhého semestru.

## Resumé

Předmětem diplomové práce "Přednášky předmětu Matematika pro fyziky - záznam a digitalizace" je vytvoření souboru offline přednášek dostupných na internetu jakožto podpůrného studijního materiálu nejenom pro studenty na katedře fyziky PedF MU. V této práci je rešeršním způsobem zpracována tématika výroby offline přednášek, od samotné teorie natáčení videokamerou až po umístění zdigitalizovaných přednášek na webovou stránku, kdy přednášky jsou paralelně provázány se skripty k předmětu.

The main goal of diploma thesis "Lectures of Mathematics for physics - record and digitalisation" is to create collection of offline lectures, published on the Internet as a support study material not just for all physics students of PedF MU. Through literature search method, the subject of creating offline lectures is compiled in this document, from the theory of camera shooting itself to the placement of digitalized lectures on a web page, where the lectures are parallely linked with the subject's study materials.

# Seznam obrázků, tabulek a grafů

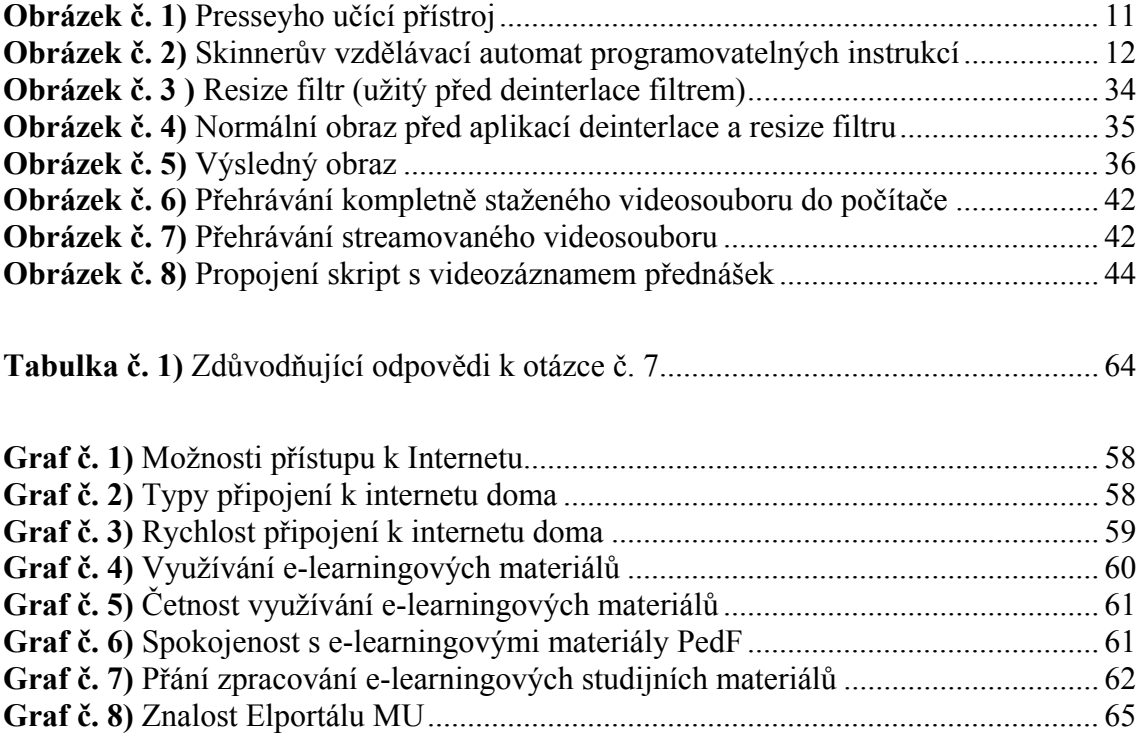

### Použitá literatura

- 1) KORVINY, Petr. Moodle (nejen) na OPF : příručka uživatele [online]. 2005 [cit. 2008-10-08]. Dostupný z WWW: <http://suzelly.opf.slu.cz/~korviny/Moodle\_OPF/>.
- 2) KOPECKÝ, Kamil. Základy e-learningu. UP v Olomouci, Olomouc 2005.
- 3) WAGNER, Jan. Nebojme se e Learningu. Česká škola, 2005.
- 4) ELearning Wikipedie, otevřená encyklopedie [online]. 2008 [cit. 2008-10-08]. Dostupný z WWW: <http://cs.wikipedia.org/wiki/ELearning>.
- 5) Přeloženo a zpracováno na základě: History of virtual learning environments [online]. 2008 [cit. 2008-10-09]. Dostupný z WWW: <http://en.wikipedia.org/wiki/History\_of\_virtual\_learning\_environments#cite\_re f-Bower $0-1$ >.
- 6) STŘÍTESKÁ, Hana. Historie e-learningu v České republice [online]. [cit. 2008- 10-09]. Dostupný z WWW: <http://www.fi.muni.cz/usr/jkucera/pv109/2003p/xstrites.htm>.
- 7) DCR-HC16E [online]. 2008 [cit. 2008-10-09]. Dostupný z WWW: <http://www.sony.cz/product/sdh-minidv/dcrhc16e/tab/overview#pageType=Overview>.
- 8) Kompozice obrazu Video na PC [online]. 2008 [cit. 2008-10-12]. Dostupný z WWW:

<http://www.video.az4u.info/redakce/index.php?xuser=&lanG=cs&portal=169 &slozka=3065&xsekce=3341&clanek=3345>.

9) Komponování záběru - Video na PC [online]. 2008 [cit. 2008-10-12]. Dostupný z WWW:

<http://www.video.az4u.info/redakce/index.php?clanek=3343&xuser=&lanG=c s&slozka=3065&xsekce=3341>.

10) Vedení kamery - Video na PC [online]. 2008 [cit. 2008-10-12]. Dostupný z WWW:

<http://www.video.az4u.info/redakce/index.php?clanek=3346&xuser=&lanG=c s&slozka=3065&xsekce=3341>.

11) Pohyb kamery - Video na PC [online]. 2008 [cit. 2008-10-12]. Dostupný z WWW:
<http://www.video.az4u.info/redakce/index.php?clanek=3344&xuser=&lanG=c s&slozka=3065&xsekce=3341>.

12) Transfokátor (zoom) - Video na PC [online]. 2008 [cit. 2008-10-12]. Dostupný z WWW:

<http://www.video.az4u.info/redakce/index.php?clanek=3347&xuser=&lanG=c s&slozka=3065&xsekce=3341>.

13) Prostor a čas - Video na PC [online]. 2008 [cit. 2008-10-12]. Dostupný z WWW:

<http://www.video.az4u.info/redakce/index.php?clanek=3348&xuser=&lanG=c s&slozka=3065&xsekce=3341>.

14) Vnímání obrazu - Video na PC [online]. 2008 [cit. 2008-10-12]. Dostupný z WWW:

<http://www.video.az4u.info/redakce/index.php?clanek=3349&xuser=&lanG=c s&slozka=3065&xsekce=3341>.

15) Velikost záběru - Video na PC [online]. 2008 [cit. 2008-10-12]. Dostupný z WWW:

<http://www.video.az4u.info/redakce/index.php?clanek=3350&xuser=&lanG=c s&slozka=3065&xsekce=3341>.

16) Základy střihu - Video na PC [online]. 2008 [cit. 2008-10-13]. Dostupný z WWW:

<http://www.video.az4u.info/redakce/index.php?xuser=&lanG=cs&portal=169 &slozka=3065&xsekce=3351&clanek=8723>.

- 17) Zpracování videa na počítači [online]. 2005 [cit. 2008-10-10]. Dostupný z WWW: <http://home.pf.jcu.cz/~pepe/Diplomky/kudej.pdf>.
- 18) Použití střihových programů Video na PC [online]. 2008 [cit. 2008-10-12]. Dostupný z WWW:

<http://www.video.az4u.info/redakce/index.php?xuser=&lanG=cs&portal=169 &slozka=3065&xsekce=3351&clanek=8486>.

19) Příprava střihových prací - Video na PC [online]. 2008 [cit. 2008-10-13]. Dostupný z WWW:

<http://www.video.az4u.info/redakce/index.php?clanek=8590&slozka=3065&xs ekce=3351&lanG=cs&xuser=>.

20)Komprese dat - Video na PC [online]. 2008 [cit. 2008-10-12]. Dostupný z WWW:

<http://www.video.az4u.info/redakce/index.php?clanek=3138&xuser=&lanG=c s&slozka=3065&xsekce=3113>.

- 21) VirtualDub 1.8.6 (Studna.cz) [online]. 2008 [cit. 2008-10-14]. Dostupný z WWW: <http://www.studna.cz/2416/multimedia-grafika/viceuceloveprehravace-a-editory-multimedii/virtualdub/>.
- 23) Interlace a deinterlace [online]. 2002 [cit. 2008-10-13]. Dostupný z WWW:

<http://www.tvfreak.cz/art\_doc-1FAE205745936763C125727C0059EDB7.html>.

- 26) DivX Video na PC [online]. 2008 [cit. 2008-10-13]. Dostupný z WWW: <http://www.video.az4u.info/redakce/index.php?clanek=6322&lanG=cs&slozka =3065&xsekce=3113&>.
- 27) XviD Video na PC [online]. 2008 [cit. 2008-10-13]. Dostupný z WWW: <http://www.video.az4u.info/redakce/index.php?clanek=6323&lanG=cs&slozka =3065&xsekce=3113&>.
- 28) AVI Video na PC [online]. 2008 [cit. 2008-10-13]. Dostupný z WWW: <http://www.video.az4u.info/redakce/index.php?clanek=3171&xuser=&lanG=c s&slozka=3065&xsekce=3113>.
- 29) Datový tok Video na PC [online]. 2008 [cit. 2008-10-13]. Dostupný z WWW: <http://www.video.az4u.info/redakce/index.php?clanek=6384&xuser=&lanG=c s&slozka=3065&xsekce=3113>.
- 30) Bitrate u DivX Video na PC [online]. 2008 [cit. 2008-10-13]. Dostupný z WWW:

<http://www.video.az4u.info/redakce/index.php?clanek=4270&xuser=&lanG=c s&slozka=3065&xsekce=3113>.

- 31) Streaming [online]. 2008 [cit. 2008-11-18]. Dostupný z WWW: <http://www.voxcafe.cz/clanky/slovnik-pojmu/streaming.html>.
- 32) Adobe Flash Wikipedie, otevřená encyklopedie [online]. 2008 [cit. 2008-11- 18]. Dostupný z WWW: <http://cs.wikipedia.org/wiki/Adobe\_Flash>.
- 33) JPEG Wikipedie, otevřená encyklopedie [online]. 2008 [cit. 2008-11-18]. Dostupný z WWW: <http://cs.wikipedia.org/wiki/JPG>.
- 34) Přeloženo z: SWF Wikipedia, The Free encyklopedia [online]. 2008 [cit. 2008- 11-18]. Dostupný z WWW: <http://en.wikipedia.org/wiki/SWF>.

35) Studijní materiály doc. Sládka přístupné z: <http://amper.ped.muni.cz/~sladek/studium.htm>

# Seznam příloh

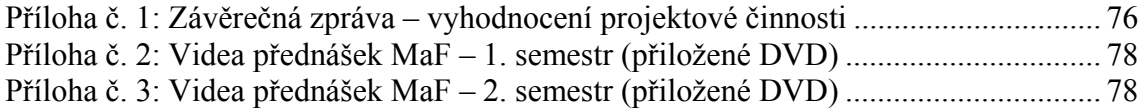

# Přílohy

#### Příloha č. 1: Závěrečná zpráva – vyhodnocení projektové činnosti

## Téma grantového projektu: Digitalizace přednášek na katedře fyziky

#### MUNI/41/17/2006

Zpracovatel grantového projektu:

Václav Vacek, 128 505 4. ročník obor Učitelství fyziky a dějepisu pro ZŠ

Doba řešení projektu: 19. září 2006 – 23. prosince 2006

#### Cíl řešení: Digitalizace přednášek na katedře fyziky pedagogické fakulty MU

- Podpořit rozvoj odborných didaktických směrů fakulty cestou aplikace aktivních metod, forem a modelu přípravy učitelů s využitím možností ICT.
- Podpořit integraci ICT do vysokoškolské přípravy na katedrách a rozvoj informační výchovy cestou šíření modelu výuky s podporou ICT, rozvoj e-learningových studijních a metodických materiálů.

## Dosažené cíle a výsledky

- Cíl spočívající ve vytváření nových studijních e-learningových materiálů byl splněn. Dokladem naplnění daného cíle je přiložené CD s ukázkou zpracovaného materiálu. Dále byly navrženy funkce informačního WWW portálu pro konečné využívání e-learningových studijních a metodických materiálů ve výuce.
- Podařilo se dosáhnout změny pojetí přípravy v oblasti ICT, která bude v novém modelu studia na fakultě tvořit doplňující složku přípravy všech studentů v bakalářské i magisterské úrovni.

#### Stručná charakteristika dosažených cílů

- Výzkum přispěl k poznání možnosti implementace informačních a komunikačních technologií a rozvoje e-learningové výchovy v podmínkách škol a integrace inovativních výukových metod a způsobů výukové komunikace založených na konstruktivním přístupu a použití ICT.
- Výzkum přispěl k poznání změn, posunu a tendencí ve vzdělávání a ve výkonu role učitele a jeho kompetencí v souvislosti s rozvojem a integrací e-learningových materiálů.

#### Konečný produkt projektové činnosti

• Jedná se o sérii "zatím" offline přednášek z Matematiky pro fyziky.

#### Nedostatky projektové aktivity

• Nepodařilo se mi natočit všechny přednášky za celý semestr, 3 přednášky v celém pořadu chybí, což hodlám napravit v příštím možném semestru, kdy se bude opět tento předmět vyučovat.

#### Co je e-learning?

Jde o formu elektronického vzdělávání, v širším slova smyslu znamená proces, který popisuje a řeší tvorbu, distribuci, řízení výuky a zpětnou vazbu na základě ICT materiálů a kurzů. Tyto aplikace většinou obsahují simulace, multimediální lekce, tj. kombinace textového výkladu s animacemi, grafikou, schématy, auditem, videem a elektronickými testy. Říká se, že každý student si může zvolit formu vzdělávání, která mu nejvíce vyhovuje.

#### Proč e-learning využívat:

E-learning se snaží přispět k získání nových znalostí a dovedností, které budou v informační společnosti nezbytné pro osobní a profesní rozvoj. Aktivita se zaměřuje na zapojení ICT do vzdělávání, zejména pro ty občany, kteří mají v důsledku své geografické polohy, sociálně-ekonomické situace či specifických potřeb obtížný přístup k tradičnímu vzdělávání a odborné přípravě.

Z jistého pohledu můžeme o e-learningu říci, že jde o velmi kvalitní doplněk stávajících možností vzdělávání.

Stejně jako jiné obory se i e-learning rozděluje na celou řadu možností přístupu a použití prostředků pro jeho realizaci a stejně jako pro jiné činnosti existují pro elearning určití pravidla (standardy a normy).

#### Přínosy e-learningu v podmínkách naší školy:

- Časově nezávislé a individuální studium. Student sám volí dobu, kdy se bude vzdělávat, nebo-li vzdělává se ve chvíli, kdy to potřebuje a když se chce učivu věnovat. Absolvuje přednášky dle vlastních potřeb - věnuje učivu tolik času, kolik potřebuje, volí rychlost učení, typ a formu přednášek, kdykoliv si může látku zopakovat a ověřit si své získané znalosti.
- Zajištění vysoké úrovně předávaných znalostí a jejich udržování.
- Snadná dostupnost vzdělávání obzvláště pro studenty kombinovaného studia
- Rozvoj dovedností práce s internetem.
- Práce s novým typem informací vedoucí k vyšší efektivitě zapamatování probíraného učiva.
- Náklady na potřebné počítačové vybavení a řídící systém.

#### Nevýhody e-learningu v podmínkách naší školy:

- Snadné zneužití studijních materiálů studenty
- Zjištění toho, jaké informace si student z hodiny odnesl a zda je bude schopen využít v praxi, je těžko měřitelné.

Natočil jsem 9 hodin (videomateriálu) Matematiky pro fyziky, přičemž postupně jsem převáděl natočené hodiny do digitalizované podoby. Zde si nejsem jist konečným formátem zpracovaných videopořadů a počítám, že ještě dodatečně změním formát souborů (použité kodeky) kvůli možnosti realtimového streamování jednotlivých pořadů z internetového serveru.

Digitální kvalita zpracovaných video pořadů je dobrá co se čitelnosti prezentovaných slajdů týče. Jsou zde ovšem místa, kdy jsou prezentované informace napsané jinou barvou a při převádění videa do konečného formátu nakonec tyto pasáže mají zhoršenou kvalitu čitelnosti nebo jsou při vzdálenějším záběru nečitelné (zde se ale dá uplatnit výhoda digitální formy a přednášku zastavit a daný text lépe prozkoumat). Zvuková kvalita pořadů je též dobrá, takže při samotném natáčení nebylo nutno použít osobní mikrofon k záznamu zvukové stopy.

Konečná zamýšlená použitelnost výsledných přednášek pro studenty naší katedry je dobrá a po převedení videoformátu do streamovatelné podoby bude ještě lepší – tedy i kvalita v očekávání zadaného cíle projektu a diplomové práce.

#### Pár slov na závěr:

Učil jsem se "za pochodu", tudíž při vypracovávání pořadů se mé názory a pohledy postupně měnily, takže počítám s tím, že konečné webové zpracování ještě pozměním (formát souborů, použité kodeky, jas a kontrast obrazu – s těmito parametry jsem nemohl v zájmu zlepšení kvality čitelnosti pohybovat, protože mi to nedovoloval použitý software => vyměním, vylepším).

#### Příloha č. 2: Videa přednášek MaF – 1. semestr (přiložené DVD)

Příloha č. 3: Videa přednášek MaF – 2. semestr (přiložené DVD)